# TARI

### Tahoe Aquatic Resources Inventory

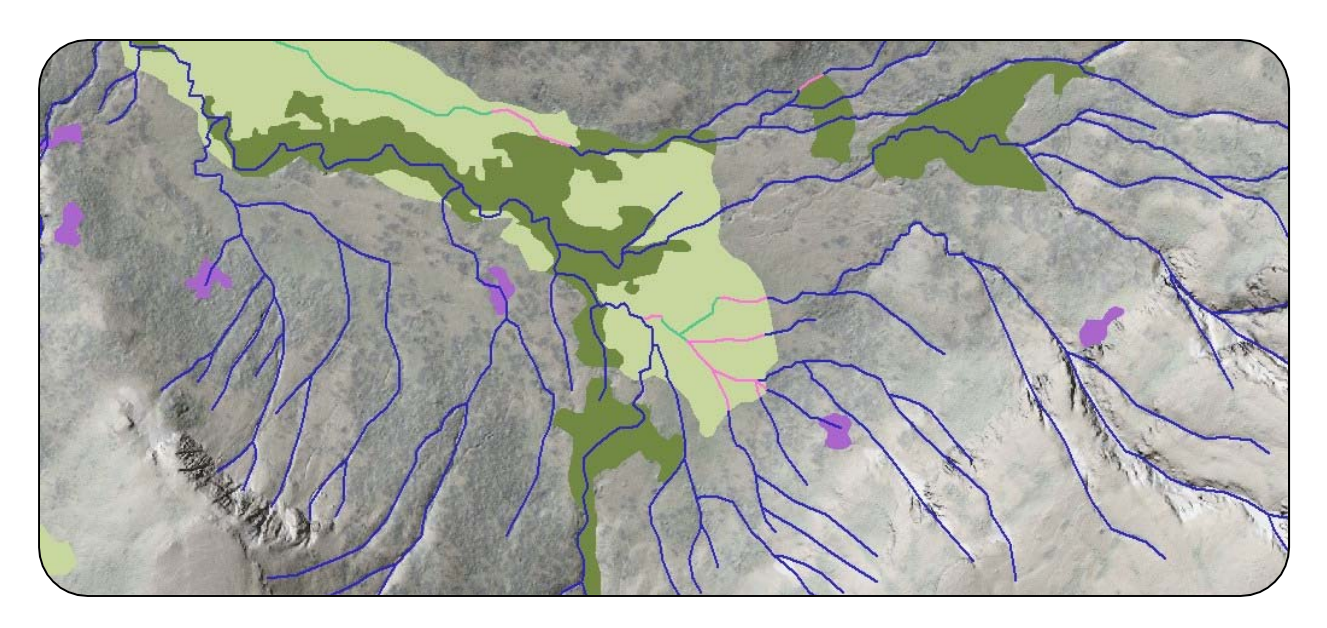

MAPPING STANDARDS AND METHODOLOGY FOR CHANNELS, WETLANDS, AND RIPARIAN AREAS IN THE TAHOE BASIN

PRODUCED BY SFEI-ASC<sup>1</sup> AND CA TAHOE CONSERVANCY FOR TAHOE WORKGROUP<sup>2</sup> WETLAND RIPARIAN AREA MONITORING PLAN (WRAMP)

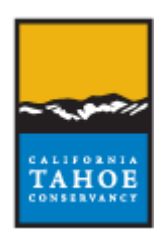

Revised February 11, 2013

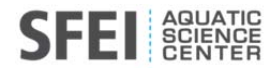

 $1$  SFEI-ASC is the San Francisco Estuary Institute and Aquatic Science Center (www.sfei.org)

<sup>&</sup>lt;sup>2</sup> The Tahoe Workgroup is a consortium of governmental agencies created to test and demonstrate WRAMP tools in the Tahoe Basin.

### **Table of Contents**

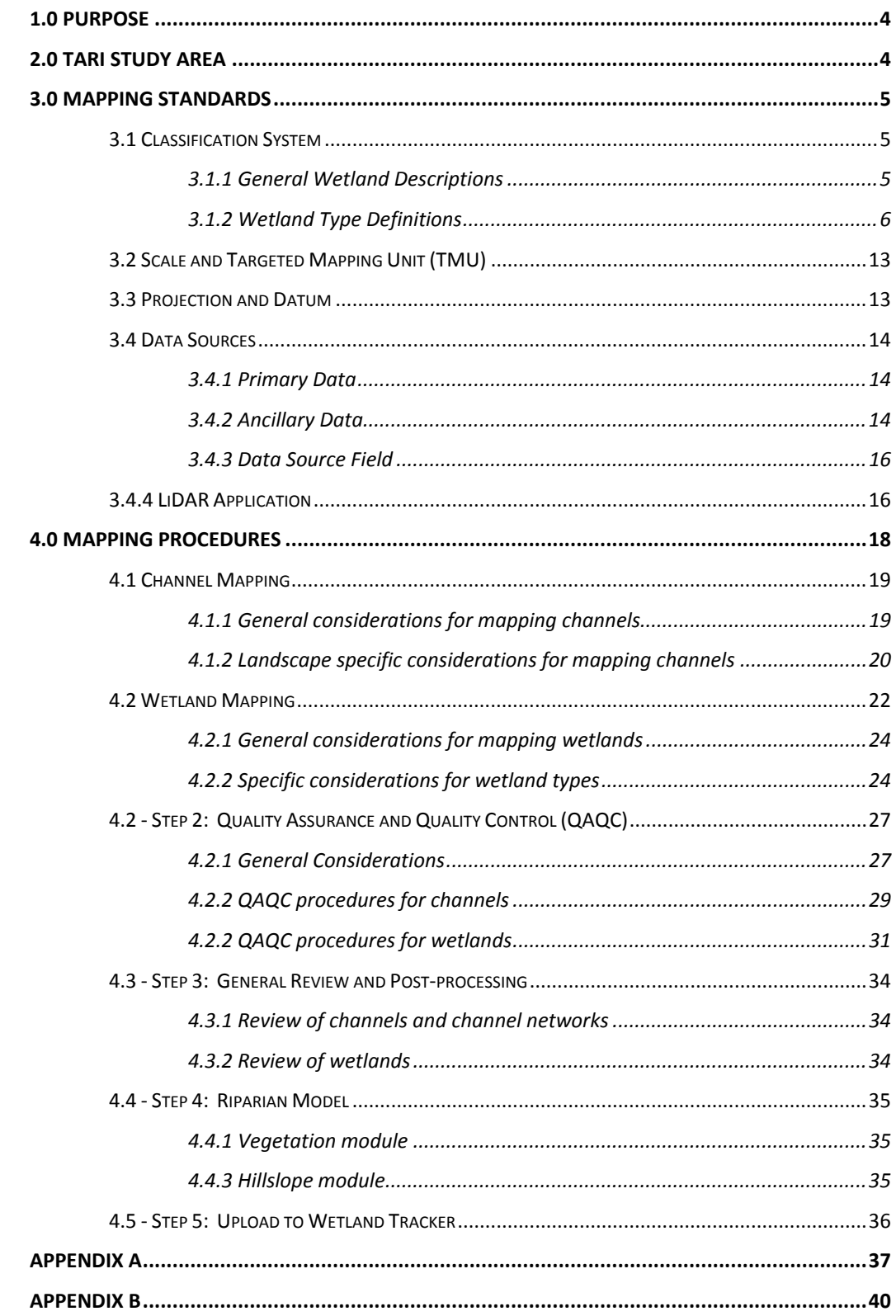

Please cite this document using the following citation:

San Francisco Estuary Institute (SFEI) and California Tahoe Conservancy (CTC). 2013. TARI: Tahoe Aquatic Resource Inventory Mapping Standards and Methodology. http://www.tahoemonitoring.org/

### **1.0 Purpose**

The purpose of this document is to describe the mapping standards and methods<sup>3</sup> used to develop the Tahoe Aquatic Resources Inventory (TARI). The goal of TARI is to represent all aquatic systems and riparian areas in the Tahoe Basin. TARI is the Tahoe version of the California Aquatic Resource Inventory (CARI) and is entirely consistent with CARI standards.

Currently, TARI focuses on two watersheds within the Basin, but these methods can be applied to all the basin's watersheds. TARI was developed in partnership between the Tahoe Regional Planning Agency (TRPA), California Tahoe Conservancy (CTC), Lahontan Regional Water Quality Control Board, and the San Francisco Estuary Institute (SFEI) on behalf of the Tahoe Workgroup (www.tahoemonitoring.org/tahoe‐wramp.html) of the CA Wetland Riparian Area Monitoring Plan (WRAMP).

WRAMP (http://www.tahoemonitoring.org/tahoe‐wramp.html) supports the California Wetland and Riparian Area Protection Policy (WRAPP), which is intended to measurably improve the abundance, diversity and health of the state's wetlands and riparian areas (http://www.waterboards.ca.gov/water\_issues/programs/cwa401/wrapp.shtml).

WRAMP is organized according to the USEPA three‐level framework for comprehensive wetland monitoring and assessment (http://www.epa.gov/owow/wetlands/pdf/techfram.pdf). Level 1 is a series of GIS‐based inventories of the location, extent, and diversity of wetlands and other aquatic resources. Level 2 is a rapid field assessment of overall resource health. Level 3 is a quantification of particular aspects of aquatic resource health or stress. According to this framework, TARI is a Level 1 tool. At this time, WRAMP is being demonstrated in the Tahoe Basin, Sacramento‐San Joaquin Delta, San Francisco Bay Area, and Southern California coastal watersheds.

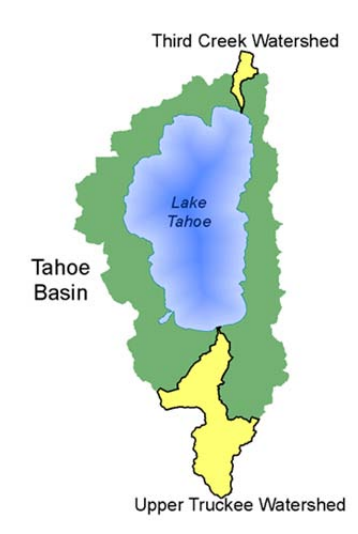

### **2.0 TARI Study Area**

The TARI study area is the Tahoe Basin. The demonstration areas are the watersheds of Third Creek in Nevada and the Upper Truckee River in California.

 $\mathcal{L}$  , where  $\mathcal{L}$  is the set of  $\mathcal{L}$ *Figure 1: TARI study area.*

<sup>3</sup> TARI standards were adapted from CARI, the California Aquatic Resource Inventory. TARI is consistent with CARI, but has additional requirements specific to the Tahoe Basin. TARI is a regional version of CARI.

### **3.0 Mapping Standards**

### *3.1 Classification System*

TARI classification is an expanded version of the CARI classification system to include aquatic types distinct to the Central and Northern Sierra Nevada. The TARI typology and coding system is presented in Table 1, and is explained below. To conform to the classification protocols of national datasets, especially the National Hydrologic Dataset (NHD) of the USGS and the National Wetland Inventory (NWI) of the USFWS, a crosswalk between these systems and the TARI system has been developed (Table 2).

### *3.1.1 General Wetland Descriptions*

### **Non‐tidal Wetlands**

The non‐tidal wetlands consist of all the wetlands that are not influenced by marine or estuarine tidal waters. Since the Tahoe Basin is not influenced by these kinds of tides, the TARI classification system is limited to non‐tidal wetlands, which are simply referred to as wetlands in this document.

### **Open Water and Vegetated Areas**

Many wetlands consist of two basic elements: an open water area and a vegetated area. Open water areas (OW) are at least 90% percent open water using a 100 square meters (m<sup>2</sup>) search area, meaning they have less than 10% vegetation cover. Floating and submerged aquatic vegetation found in open water wetlands do not count towards the 10% cover. Vegetated areas (V) therefore have at least 10% vegetation cover. These are areas that lack apparent standing water during the dry season and appear to have less than 10% vegetation cover. The term non‐ vegetated (U) is only used for wetlands that fit the CARI definition of playas. All three types (OW, V, U) can be natural (N) or unnatural/man‐made (U). The N or U code is always present for a wetland area (e.g., "PUU" refers to "Playa Non‐vegetated Unnatural").

### **Natural or Unnatural Wetlands**

Natural wetlands owe most of their existing form and structure to natural processes. They might have been created, restored, enhanced, or otherwise modified by the direct or indirect actions of people, and they might be actively protected or otherwise managed. However, natural processes of geology and climate largely control their character, including their shape, size, location, sediment characteristics, hydrology, chemistry, and biology. Unnatural wetlands do not meet these criteria (e.g. a stock pond or drainage ditch). Further, if the open water area of a wetland is unnatural, then all the associated vegetated area(s) is also considered unnatural.

Deciding whether a wetland area is natural or not requires careful consideration of its apparent form, structure, and hydrological regime, relative to what is expected based on an expert understanding of the likely controlling factors and processes. For any mapping effort, such considerations will evolve into a set of guiding "rules of thumb" that must be applied consistently throughout the mapping effort. Different practitioners must be able to use the same rules in the same way to produce comparable maps. Initial determinations of what is

natural might have to be revised as experience is gained. Some rules governing the designation of areas as natural or unnatural are generally applicable.

*Table 1: General L1 indicators visible through primary data sources<sup>4</sup> to help distinguish natural from unnatural wetlands*

#### **Riverine wetlands**

Form: A wetland is classified as unnatural if its form in plan view is unnaturally straight. For example, ditches, flumes, and canals tend to lack the sinuosity or curvature of natural channels.

Substrate: A wetland is classified as unnatural (CU or TCU) if it is mostly manmade. For example, channels that are constructed of cement or other materials that would not occur in that location due to natural processes.

#### **Non‐riverine Wetland types**

Impoundment: A wetland that exists because of the impoundment of water behind a levee, dam, etc., is always classified as unnatural, e.g. reservoirs, channel ponds, lakes. This is based on the assumption that the impoundment will be maintained.

#### **All wetlands**

Wetland areas that were originally unnatural can become naturalized due to the prevailing actions of natural events and processes. This is the case for many very old unnatural channels with natural flow regimes that have developed meanders, point bars, etc., and for successful wetland creation and restoration projects. The review of various temporal datasets is required to determine change over time. These features should be sinuous, have established vegetation or have a developed substrate.

#### *3.1.2 Wetland Type Definitions*

#### **Depressional Wetlands (D):**

Depressional Wetlands are features predominantly fed by surface water<sup>5</sup> that form in topographic lows. Precipitation, surface runoff, and groundwater are their main sources of water. Some depressions receive and drain water through a channel. If they are connected to surface drainage, the flow is not enough to create an obvious current of water through the depression, except perhaps during extreme high‐water events. Depressional wetlands have a minimum size of 0.025 acres (100  $m^2$ ). They can have prominent areas of shallow or seasonally open water (OW) and areas of adjacent vegetation (V). These features can be natural (N) or unnatural (U). The open water areas can include non‐vegetated areas that are seasonally flooded and do not support more than 5% vegetation. The open water portion differs from that of lacustrine wetlands by being smaller than 20 acres (8 ha) in area and having an average depth less than 6 feet (ft) (~2 m) during the dry season. The vegetated portion can support

<sup>4</sup> Primary data sources can include LiDAR, imagery and local knowledge.

<sup>&</sup>lt;sup>5</sup> Hydrologic function is inferred from remote sensing in a landscape and local context. Hydrologic function is further determined in WRAMP Level II and III analysis.

woody wetland vegetation (e.g., willows and alders) and herbaceous wetland plants (e.g., sedges and rushes), and does not have an upper size limit.

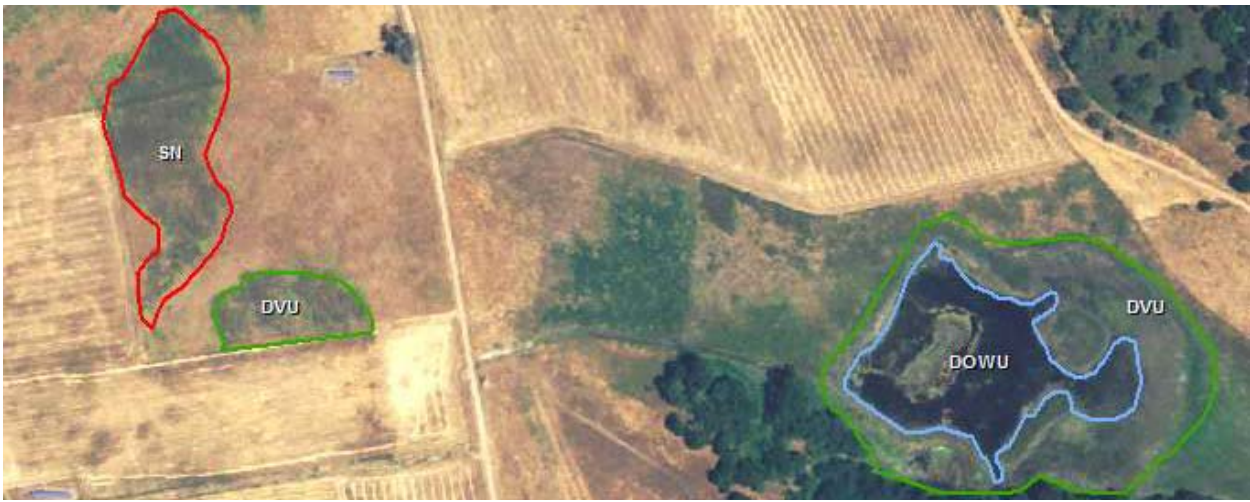

*Figure 2: Depressional wetlands (DOWU, DVU) and seep wetlands (SN) in an agricultural setting.*

### **Lacustrine Wetlands (L):**

Lacustrine Wetlands are wetlands with areas of open water equal to or greater than 20 acres (8 ha). Natural lacustrine features are commonly called lakes: i.e., they lack dams or other manmade structures that are responsible for creating the open water areas. Unnatural lacustrine features are impoundments behind dams or other manmade structures and are commonly called reservoirs. Lakes tend to vary less in size within and between years than reservoirs, which tend to expand and contract in area due to water management. Lacustrine features have an average depth of at least 6 ft (2 m) during the dry season. They are always comprised of two parts: the area of open water (OW) that is apparent during the wet season and the area of wetland vegetation (V) that borders the open water area. This vegetated area does not have an upper size limit, it simply must be hydrologically dependent on the open water feature. Any wetland areas of a reservoir are classified as unnatural due to the influence of the unnatural impoundment. Lacustrine wetlands can adjoin other wetlands, such as slope wetlands and riverine wetlands.

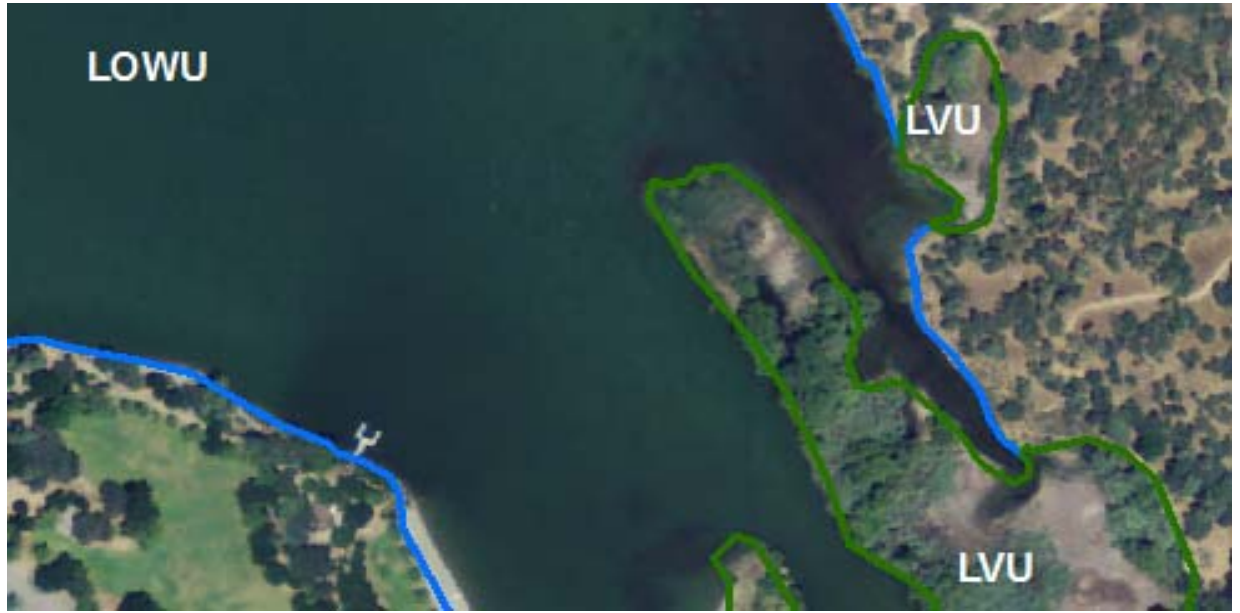

*Figure 3: Example map of lacustrine open water areas (LOWU) and adjoining lacustrine wetlands (LVU) in a reservoir (an unnatural lacustrine feature).*

### **Seeps and Springs (S):**

Seeps and springs are a small type of slope wetland. They form due to seasonal or perennial emergence of groundwater into the root zone, and in some cases onto the ground surface. They form on hillsides, where the contact between an overlying permeable geologic stratum and an underlying impermeable stratum is exposed, or along the base or escarpment of a landslide. They also form along the base of hills, large dunes, or alluvial fans where the water table intercepts the land surface, and can lack well‐defined channels. Seeps and springs have no minimum size and can be natural (N) or unnatural (U). Unnatural seeps are usually associated with leaks from manmade impoundments or water storage structures. For example, earthen dams and water tanks often have seeps along their bases.

### **Forested Slope Wetland (FS):**

Forested Slope Wetlands are slope wetlands larger than 0.5 acres (0.2 ha) that form due to a seasonal or perennial emergence of groundwater into the root zone and in some cases onto the ground surface. Forested Slope Wetlands also support more than 30% cover of tall woody vegetation, as evidenced in aerial imagery, a LiDAR‐derived tree height hillshade, or other sources of plant height information. These wetlands can adjoin non-forested slope wetlands (i.e., wet meadows). Forested Slope Wetlands can also include wetland areas with less than 30% woody cover (i.e., non‐forested slope wetlands) that are not larger than 0.5 acres (0.2 ha).

### **Non‐forested Slope Wetlands (i.e. Wet Meadows) (WM):**

Non-forested slope wetlands are slope wetlands greater than 0.5 acres (0.2 ha) in size that support less than 30% cover of tall woody shrubs or trees as evidenced in aerial imagery, a

LiDAR‐derived tree height hillshade, or other sources of plant height information. They can include areas with greater than 30% cover of tall woody shrubs or trees that are not larger than 0.5 acres (0.2 ha).

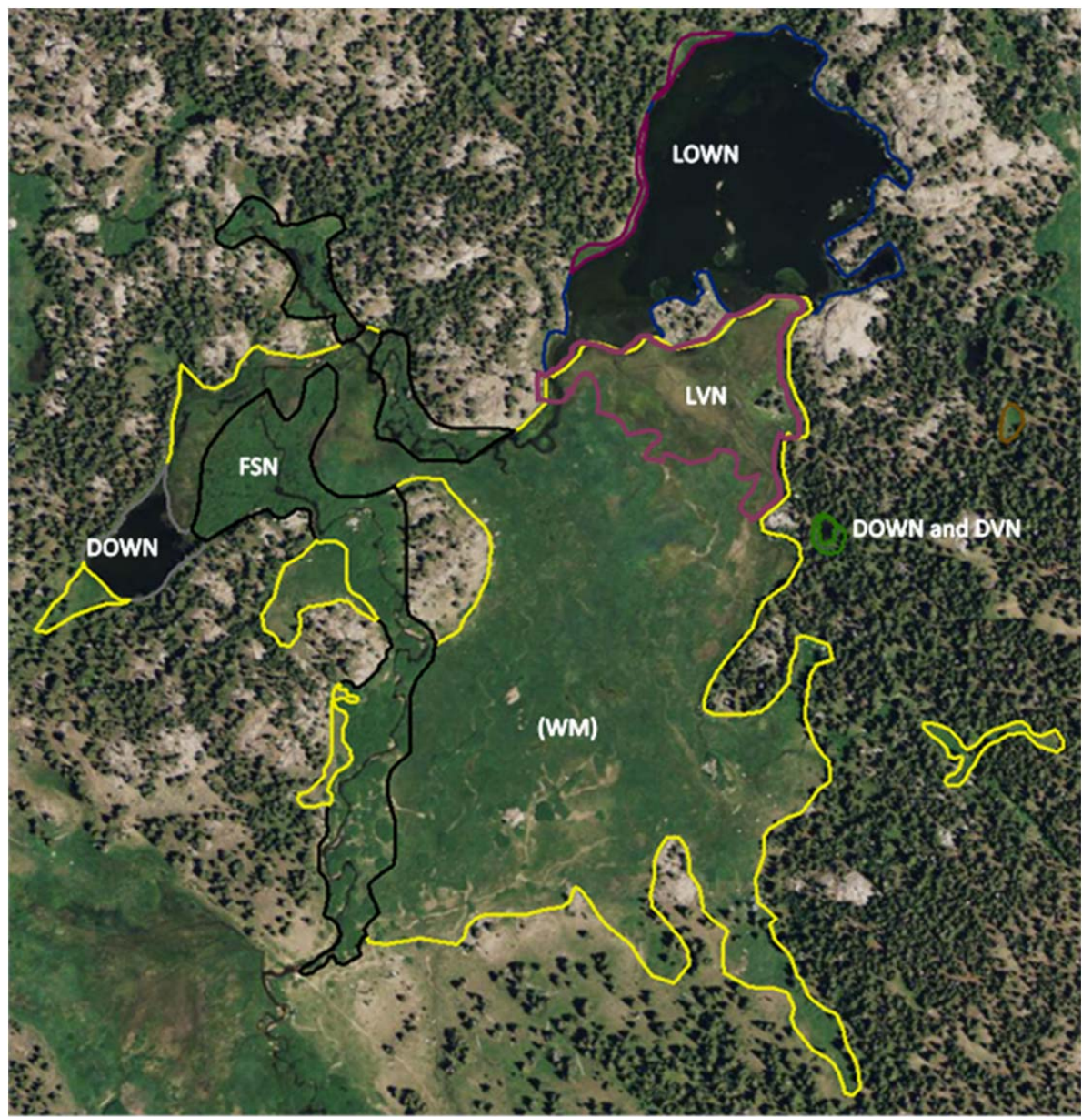

*Figure 4: Example map of natural lacustrine wetlands (LOWN, LVN), natural depression wetlands (DOWN and DVN), natural forested slope wetlands (FSN) and natural non‐forested slope wetlands (WM).*

### **Channels:**

Channels are a landscape feature with a well‐defined bed and opposing banks that conveys water above ground at some point during the year. Channels are further classified as follows. Table 2 provides some general indicators of natural and unnatural channels.

**C**: Channel (C) features are those with mostly natural hydrology and mostly natural form and structure.

**CU**: Channel Unnatural (CU) features are mostly unnatural form and structure but mostly natural hydrology. These features are visibly unnatural (non‐sinuous, visible artificial substrate, no established vegetation).

**SD:** unnatural sub-surface drainage (SD) channels are those in an unnatural landscape (e.g., urban, suburban, or croplands).

**CS:** channel segment within a wetland that does not connect to any other channel (excluding artificial paths). Channel Segments (CS) are channels that surface in the middle of a wetland where the groundwater flow is strong enough to cut a channel, but is not connected to an upstream or downstream channel or open water wetland.

**AP:** artificial pathways (AP) are used to indicate the connection of non‐channelized surface flow through an area of open water or wetland. Artificial pathways are not visible in the primary data but are used to connect defined channel segments to ensure connectivity for hydrology modeling, e.g. flow, sediment transport, etc. The AP classification allows these features to be excluded from estimates of channel length. Mapped channels that are obstructed from view in the imagery or in LiDAR by dense vegetation should *not* be classified as AP. Use the channel (C) classification for these features.

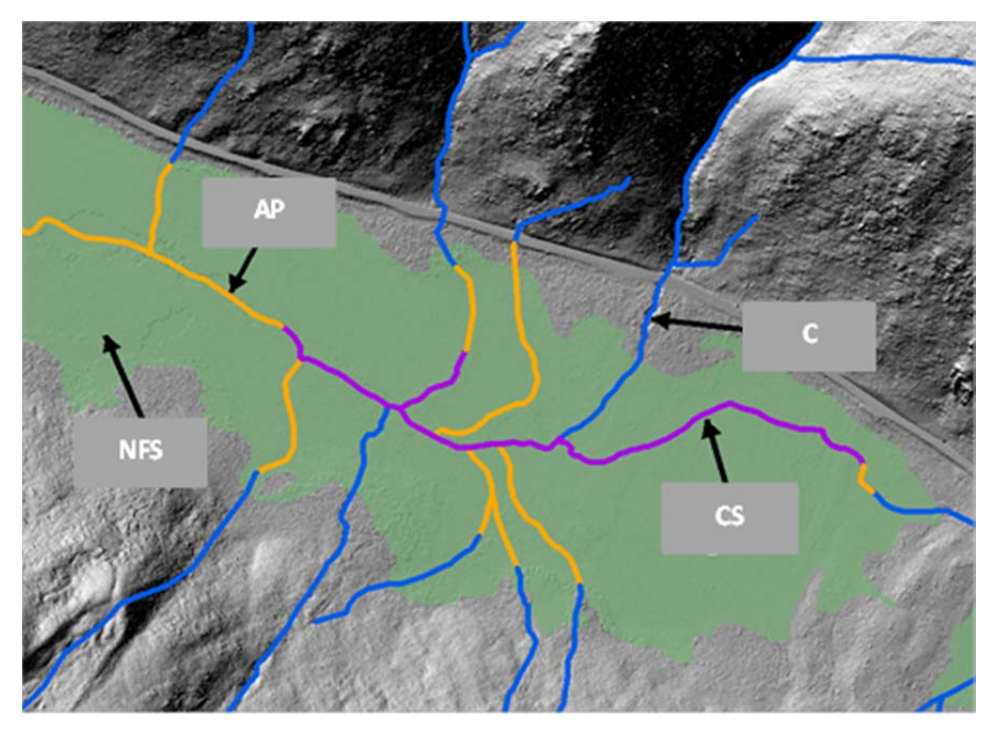

*Figure 5: Example map of natural channels (C =blue lines), channel segments (CS = purple lines), artificial paths (AP = yellow lines) associated with a large, natural non‐forested slope wetland (NFSN = green area).*

Table 2: Crosswalk between TARI and the Cowardin classification system used by the NWI of the USFWS. Grayed out values are not found in the Upper Truckee River or Third Creek watersheds. See appendix B *for a cross‐walk from TARI/BAARI codes to CARI classification.*

Ē

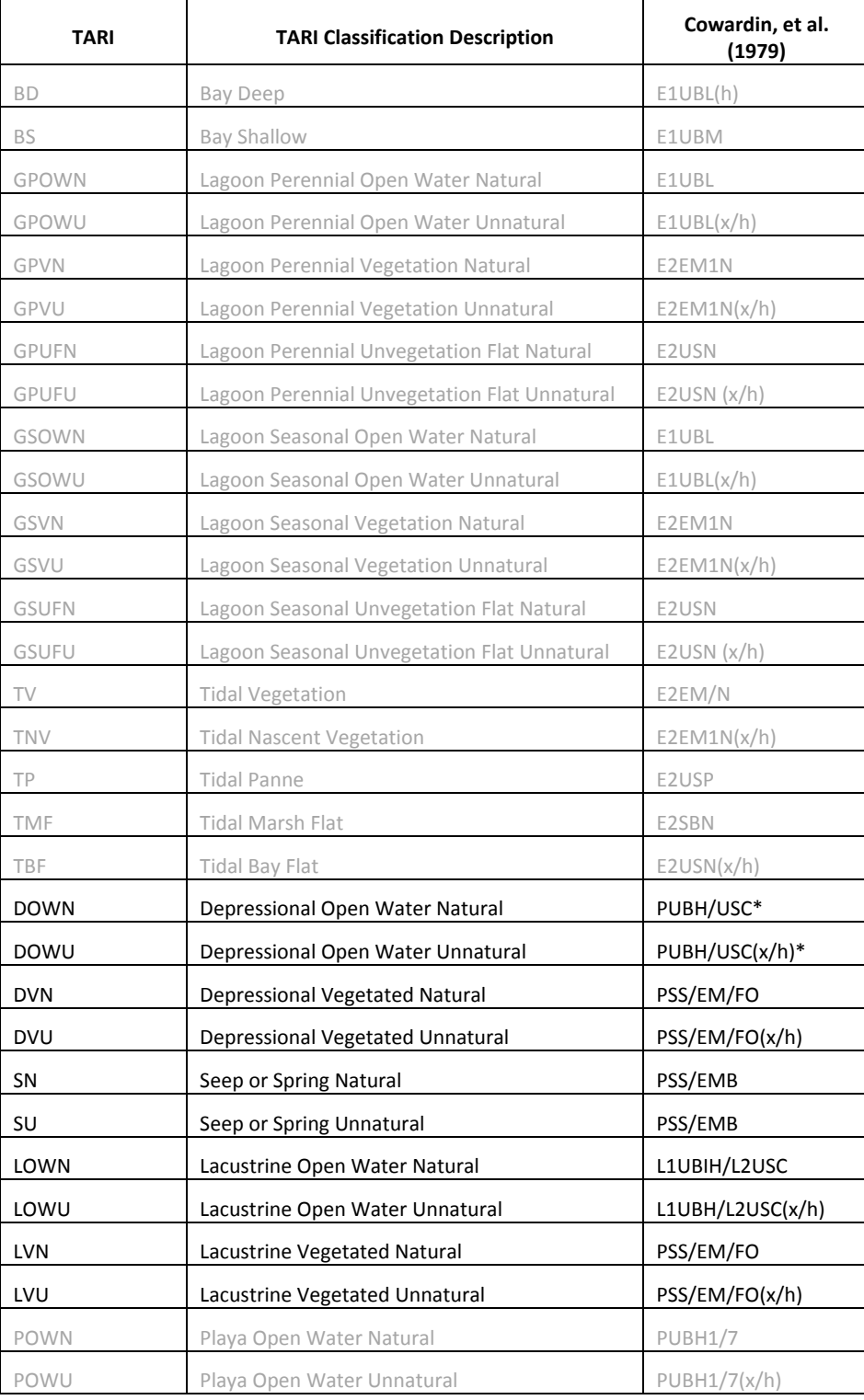

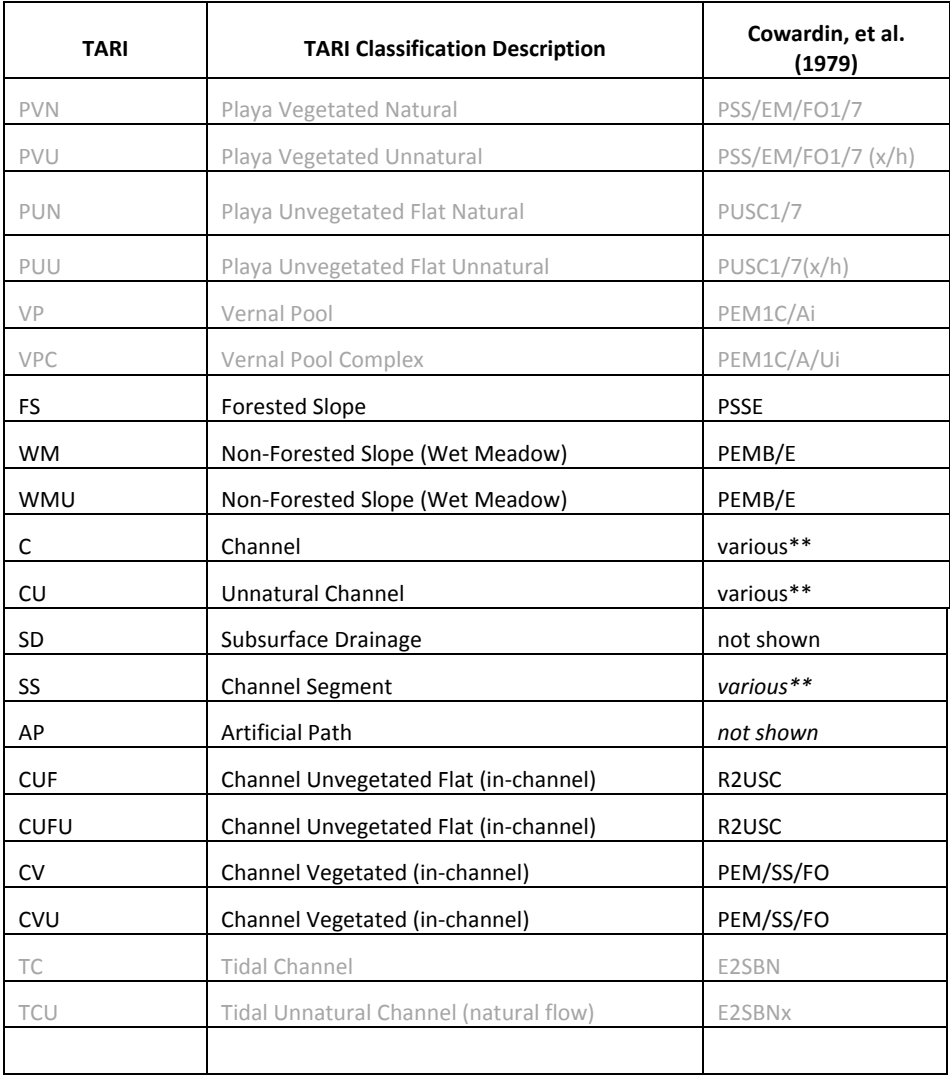

\* PUBH and PUBH(x/h) may contain AB. BAARI does not map PAB, though some UB may have algal vegetation.

\*\* Stream order can be used as a proxy for water regime, though with any generalization this might produce errors. Recommendations from NWI are 1st and 2nd order = Temporarily Flooded (A), 3rd and 4th = Seasonally Flooded (C), 5th through 8th = Permanently Flooded (H)

### *3.2 Scale and Targeted Mapping Unit (TMU)*

The TARI mapping scale and targeted mapping unit (TMU) varies based on general habitat type. TMU is a desired minimum mapping unit but *slight* exception can be made on a case by case basis (within 50m<sup>2</sup> for polygons or 25m for lines). The goal is to maximize the detail of a dataset, capturing small but important wetland areas, such as springs and seeps, while producing a consistent dataset for the region. The consistent determination of the presence or absence of wetland areas depends on making this determination at a standard spatial scale.

Non-tidal wetlands are identified at a tmu scale of 1:5000. However, after a wetland area has been identified and classified, a larger scale view (up to 1:1000) can be used to map the boundary of the area. The targeted mapping area for most non‐tidal polygonal features is 0.025 acres (100 sq m). Wet meadows have a targeted mapping area of 0.5 acres (~2,000 sq m). Lacustrine open water has a targeted mapping area of 20 acres (~81,000 sq m). Natural channels (C) have a targeted mapping length of about 160 ft (50m). Unnatural channels (CU and CUF) have a targeted mapping length of about 80 ft (25m). However, any channel that interconnects any two kinds of surface waters has no targeted mapping length.

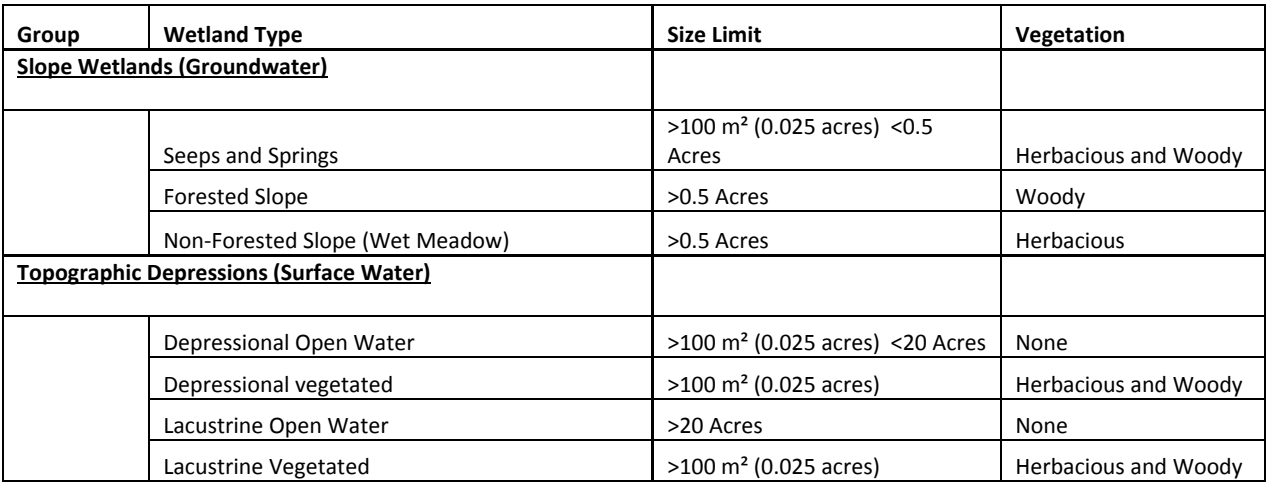

#### *Table 3: Summary of tmu and vegetation type*

### *3.3 Projection and Datum*

During creation, all TARI data were maintained in the Universal Transverse Mercator (UTM) Zone 10 projection with a North American 1983 Datum (NAD). This datum is used because it provides the same projection as the regional LiDAR dataset. Only a small portion of the study area is outside of UTM Zone 10. Spatial distortion for the features outside of Zone 10 is minimal due to their close spatial proximity to Zone 10. TARI data was re‐projected into NAD 83 California Teale Albers when merged with the other CARI datasets. To be uploaded into EcoAtlas (www.ecoatlas.org), the data will be re‐projected into WGS84 Web Mercator.

### *3.4 Data Sources*

### *3.4.1 Primary Data*

### **National Agricultural Imagery Program (NAIP)**

To establish consistency across the project, the National Agriculture Imagery Program (NAIP) available through the US Department of Agriculture (USDA) serves as the base imagery from which all features are mapped. The NAIP images are natural color and color infra-fed (CIR), 1-m pixel resolution, georectified digital aerial photographs. The choice to use NAIP was based on the spatial coverage, year flown and data availability. NAIP imagery is publicly available without cost from the USDA and covers the entire state of California, which is important to ensure state‐wide consistency of these standards. NAIP datasets are flown periodically for California which helps ensure the aquatic resources inventory is current. For more information visit http://www.fsa.usda.gov/FSA/. All wetland areas mapped for WRAMP must be consistent with NAIP imagery. The 2009 NAIP imagery dataset was used for the TARI pilot.

### **2011 LiDAR data for the Lake Tahoe Basin**

The LiDAR data were provided by Watershed Sciences through TRPA as a set of three 0.5 m pixel Digital Elevation Models (DEMs) with a vertical accuracy of 3.5 cm: a highest‐hit DEM, bare earth DEM, and a Hydrologically enforced DEM. These products were used to create hillshades for topographic visualization. This dataset matched closely with the NAIP temporally and spatially.

This DEM was corrected for hydrologic flow by using breaklines. These are artificial enhancements to the LiDAR DEM that represent features unable to be distinguished by the LiDAR process due to their size or location. For example, LiDAR cannot penetrate solid surfaces, such as bridges, and the channels beneath such features must be indicated by breaklines. Further, the elevations of unnatural channels, including stormdrains and culverts, essential to determining flow direction, must be artificially added to the DEM during its production or post‐ processing.

### *3.4.2 Ancillary Data*

Ancillary data are used where identification of aquatic resources is inadequate using the primary data alone. In general, ancillary data are used to better understand topography, the effects of NAIP vintage on the visibility of aquatic resources in NAIP imagery, and to help detect subsurface drainage. The following specified ancillary data has been used for TARI. Additional local data can be included as needed.

### **ArcHydro**

ArcHydro is an automated stream network generated from a DEM using GIS. Elevation, flow accumulation, and flow direction determine the initiation and location of a channel or channel network. The ArcHydro channel network was primarily used as a guide to determine the likely locations of first‐order (headward) channels.

ArcHydro was performed on the Hydrologically Enforced LiDAR DEM. This DEM was corrected by Watershed Sciences by enforcing flow through waterbodies and culverts. Estimation of the initiation (point of origin) of each likely first‐order channel was based on a 10,000 cell accumulation or 2,500 square meter uppermost area of the channel's catchment basin. This size basin was used because it captured the majority of first-order channels evident from visual inspection of the LiDAR hillshade, without abundant over-mapping of channels (automated invention of channels not evident in the primary or ancillary data). The use of ArcHydro is discussed further in the section below on the use of LiDAR to map channels.

### **Watershed Boundary**

The watershed boundaries were obtained from TRPA and contain all watersheds comprising the Lake Tahoe Basin, as well as the Truckee River watershed downstream of Lake Tahoe.

### **National Wetlands Inventory (NWI)**

NWI is produced by the US Fish and Wildlife Service (USFWS). These data vary markedly in accuracy, in terms of omissions, boundaries, and misclassifications. The NWI data should only be used as a preliminary indication of the likely existence, location, and classification of major areas of aquatic resources.

### **Existing Vegetation Data (CALVEG)**

Visible Ecological Groupings (CALVEG) comprise the only regional set of vegetation data for TARI and are derived from recently completed interpretation of 2005 1:24,000 scale LANDSAT imagery. The 2005 data are an update of the vintage 2000, 1:100,000 scale version originally done for the U.S. National Forest Service administrative areas within the Basin, including private land inholdings. These data are mainly used in TARI to help identify wet meadows and forested slopes.

### **Digital Raster Graphic (DRG)**

The DRG is a scanned image of the 1:24,000 scale Topographic Quadrangle (7.5 minute quadrangle or "quad sheet") provided by the U.S. Geological Survey (USGS). These data are used to help view major roads and buildings, as well as topography and major water bodies, including large channels. The contour lines provided with the DRG can be helpful for visualizing topography and estimating the flow directions of channels and channel networks.

### **Google Earth and Google Earth Pro**

Google Earth (free) and Google Earth Pro (requires license fee) are publically accessible, online GIS tools. Google Earth provides access to high‐resolution aerial imagery and topography, as well as local ground-based photography and local place names. Google Earth Pro provides nongeorectified downloads of this same aerial imagery. Google Earth imagery is digitized in areas where it shows major landscape changes, such as large developments, fires, etc., that are more recent than the primary vintage imagery data or other ancillary data. In these circumstances, the high‐resolution imagery for the recently altered area is downloaded from Google Earth Pro and georeferenced in ArcGIS to meet the standards of the primary data sources.

### **Other Local Data**

Local data can be used to spot-check areas for classification. However, pre-existing maps and classifications of aquatic resources using these data apart from this TARI SOP should not be assumed to be correct. Local maps of aquatic resources often reflect particular objectives and methodologies that are not entirely inconsistent with TARI. Examples of local data that have been used to produce the current version of TARI include maps of stormdrains and road culverts provided by Caltrans, and maps of wet meadows and other slope wetlands provided by local cities and counties within the Basin.

### *3.4.3 Data Source Field*

The "SourceData" field describes which source dataset or datasets were used to identify and map each wetland area. Certain areas are digitized with a heavy reliance on ancillary datasets, including in some cases relatively older imagery. Local and regional experts can also be used to help identify and classify wetland areas that are otherwise very difficult to include. Such areas are annotated with the code "Local Review." The "Organization" field is used to attribute the person or agency that provided the local review.

### *3.4.4 LiDAR Application*

### **LiDAR Polygonal Wetland Mapping**

The first return or highest‐hit LiDAR dataset was used to distinguish different vegetation types and thus help identify wetlands and distinguish between wetland types. While aerial imagery is sufficient to identify the wet meadow type of slope wetlands, forested slope wetlands can be more difficult to identify using aerial imagery alone. Forested slope wetland areas and non‐ wetland forested areas can be too similar in color and texture to distinguish based solely on aerial imagery. To the well-trained interpreter, color infrared (CIR) imagery is better than natural color imagery for identifying wetland vegetation. Through shape recognition and shadow‐casting, the highest–hit, LiDAR‐derived hillshade serves as an easy and fairly definitive basis to discern the boundary of wetter forested slope wetlands. In first return LiDAR hilshade, wetland vegetation is often lighter in color than areas of non-wetland coniferous forests. This is because the coniferous trees in wetland areas are usually taller and narrower, and therefore cast less (simulated) shadow in the hillshade. The wetland forests typically have a softer texture when viewed in the highest-hit LiDAR-derived dataset (see examples 3 and 4 below).

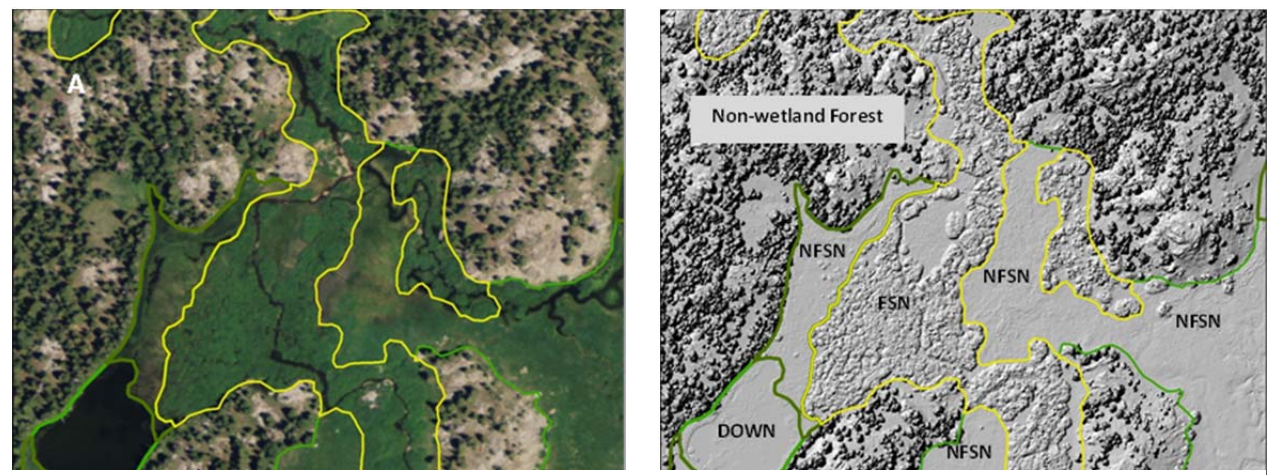

*Figure 7: Evidence of natural forested slope wetlands (FSN) and non‐forested slope wetlands (NFSN) based differing vegetation types as evidenced in (A) natural color imagery and (B) highest‐hit LiDAR hillshade.*

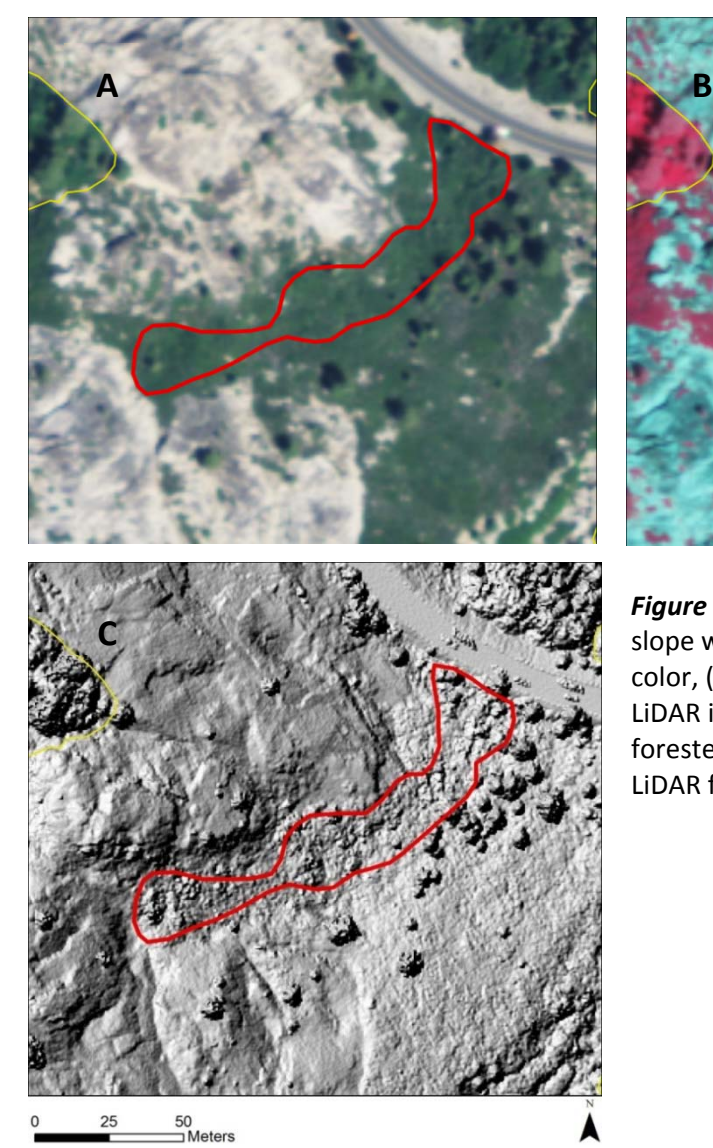

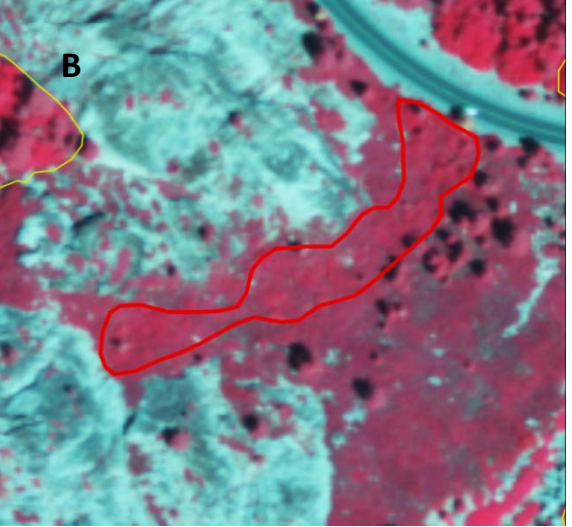

*Figure 6:* Existence and extent of a forested slope wetland as evidenced by (A) Natural color, (B) color infrared, and (C) highest‐hit LiDAR imagery. It is easiest to identify the forested slope vegetation in the highest hit LiDAR for this location.

### **LiDAR Channel Mapping**

Channel mapping for TARI is based on the high‐resolution LiDAR DEM provided by TRPA. The Tahoe Basin has many large areas of very steep terrain, owing in part to its glaciated granitic geology. Many steep, low‐order channels have formed in granitic bedrock. These channels are not deep and their banks are not steep. They are, therefore, not abundantly evident in the relatively low-resolution 10 meter DEMs. However, many of these channels are clearly evident in the highest‐hit, LiDAR‐derived DEM.

ArcHydro tends to overestimate the presence and length of low‐order channels in steep as well as low slope terrain. Refinement of the auto-generated network is required to produce an adequately accurate dataset across all terrain types. The channel network auto‐generated by ArcHydro must be carefully edited by heads‐up, on‐screen re‐mapping based on the LiDAR‐ derived DEM, aerial imagery, and other ancillary datasets.

### **4.0 Mapping Procedures**

The following text describes the CARI (and TARI) mapping procedure in five basic steps. All mapping must follow this proscribed stepwise procedure.

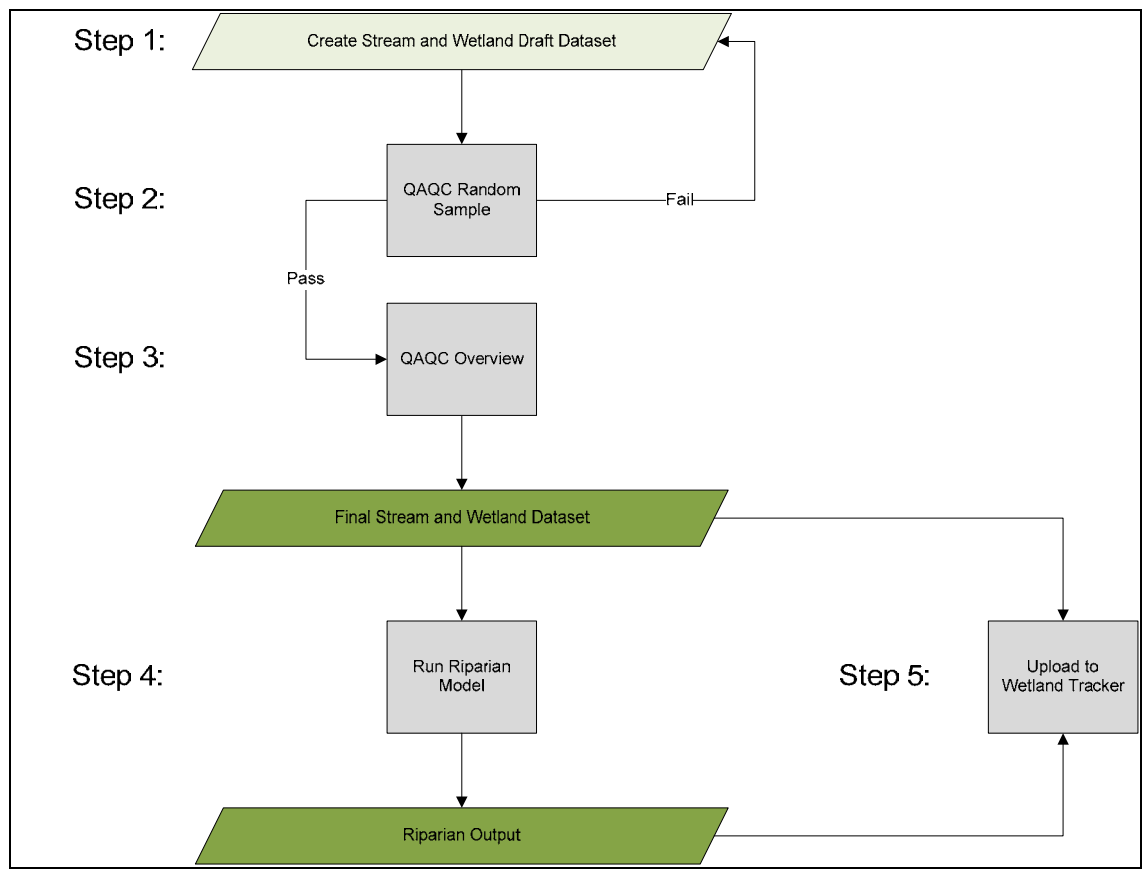

*Figure 8: Five basic steps of the CARI mapping procedure*

### *4.1 Channel Mapping*

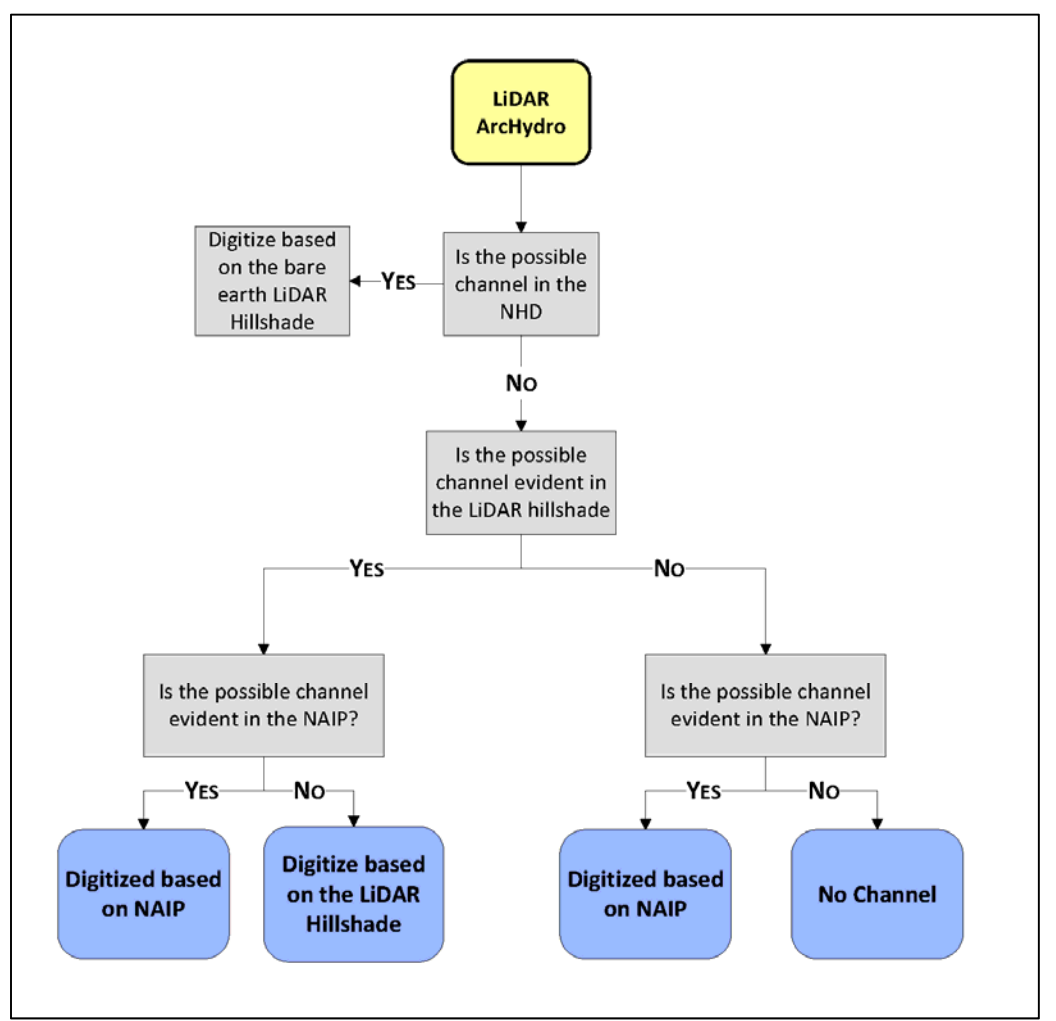

*Figure 9: Channel mapping decision tree*

### *4.1.1 General considerations for mapping channels*

- Do not rely solely on the ArcHydro or the LiDAR hillshade dataset when identifying and mapping channels. Channel mapping requires full use of all primary and ancillary data.
- **Digitize channels from upstream to downstream. Always use "Snapping" to connect** segments, particularly the "End" option.
- If channel is clearly visible, but appears to fade and fail to connect to another channel, wetland, or other waterbody, do not artificially connect it. Instead, digitize only the visually evident portion.
- Use Google Earth in cases where updated imagery is available for viewing, especially in areas subject to recent change, but use it only for reference. Attribute [Source Imagery] field as "GEyyyy" (Google Earth and imagery year).
- Channels should be digitized as polygons when both banks are visible and the channel width (from bank to bank) is larger than 5m.
- **The boundary where a channel ends and another water (such as a lake or depressional** wetland body begins is mapped where the channel begins to flare or widen thereby transitioning to the other water body. This can be indicated by a change in vegetation.

### *4.1.2 Landscape specific considerations for mapping channels*

#### **In the upper‐most areas of watersheds**

- **1.** Using ArcHydro, compare channels to the primary imagery.
	- **a.** If a channel can be identified in the LiDAR, digitize based on the LiDAR and classify.
	- **b.** If there is no evidence of a channel in the LiDAR, consult the DRG or DEM.
- **2.** Using the DRG, interpret the contour lines to determine whether or not a channel is likely to form, based on lateral hillsope, catchment size, longitudinal slope, etc.
	- **a.** If topography indicates a channel would likely form, digitize using the DRG and classify.
	- **b.** If there is no evidence in the DRG or NED of a channel, do not digitize.

#### **In urban landscapes**

- **1.** Using ArcHydro, compare channels to the primary imagery.
	- **a.** If a channel can be identified in the LiDAR, digitize based on the LiDAR and classify.
	- **b.** If there is no evidence of a channel (e.g., due to urbanization) in the imagery, consult the stormdrain ancillary dataset, if available.
- **2.** In the stormdrain dataset, check to see if the data identifies a subsurface drain.
	- **a.** If there is evidence of a subsurface drain, digitize the segment based on the ancillary data and classify.
	- **b.** If there is no evidence of a subsurface drain in the stormdrain dataset (or if there is no available stormdrain dataset), and there is a third‐order or higher‐order channel entering the area, then digitize a draft stormdrain of shortest length feasible based on the street grid to connect to the nearest clearly evident downstream channel, and classify.
	- **c.** If there is no third‐order or higher‐order channel entering the urban area in question, and there is no evidence of a subsurface drain in the ancillary dataset, do not digitize a channel of any kind, including a temporary storm drain.

#### **Braided channels**

1. If channel is braided, all prominent sub‐channels at least 25m long should be digitized.

#### **Wide channels**

1. If a channel's banks are apparent in the imagery, digitize the stream from bank to bank as a polygon in the wetland layer and attribute with appropriate channel classification.

### **Channel Segments and Artificial Paths**

- 1. During the polygon mapping, it is important to update the line‐work for hydrological connectivity. This is essential for consistency with NHD, and for TARI to adequately support landscape‐level hydrological modeling.
- 2. If the channel is not well defined in the LiDAR or primary imagery, then this portion of the line‐work should be attributed as an artificial path (AP).
- 3. The channel segments that are clearly evident in the LiDAR and imagery, but are not connected to any other waterbody or subterranean pathway should be classified as a stream segment (SS).

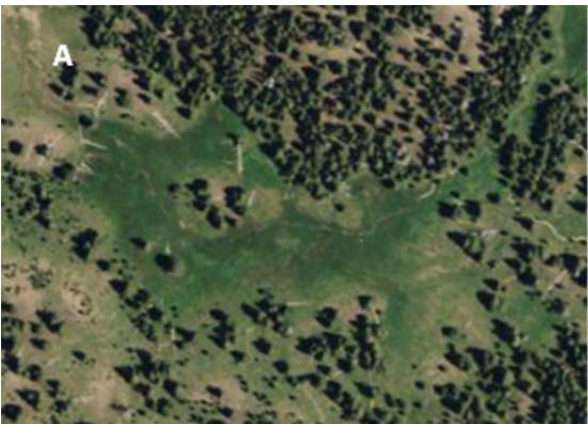

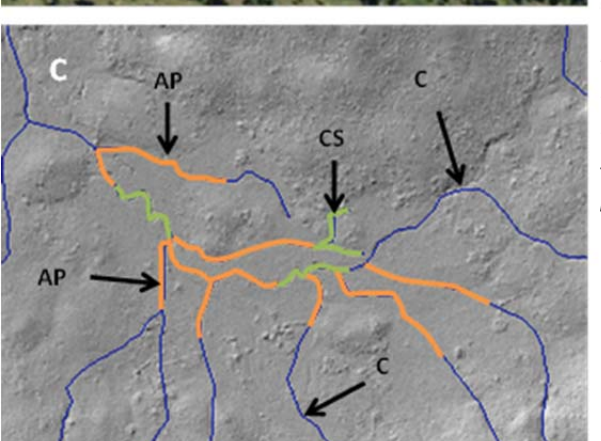

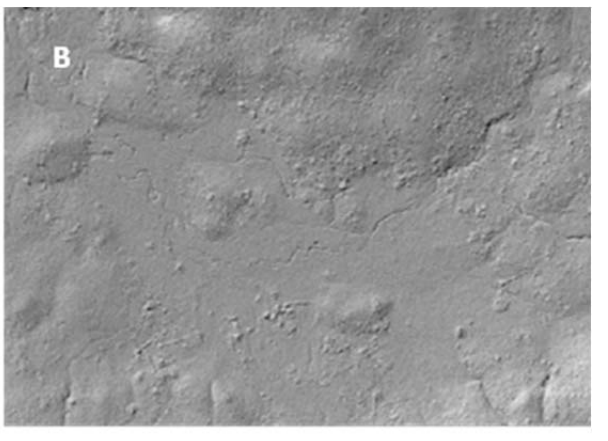

*Figure 10: Evidence from (A) natural color NAIP imagery and (B) highest‐hit LiDAR to map (C) natural channel midlines (blue lines), channels segments (green lines) and artificial drainage paths (orange lines) in the Upper Truckee watershed.*

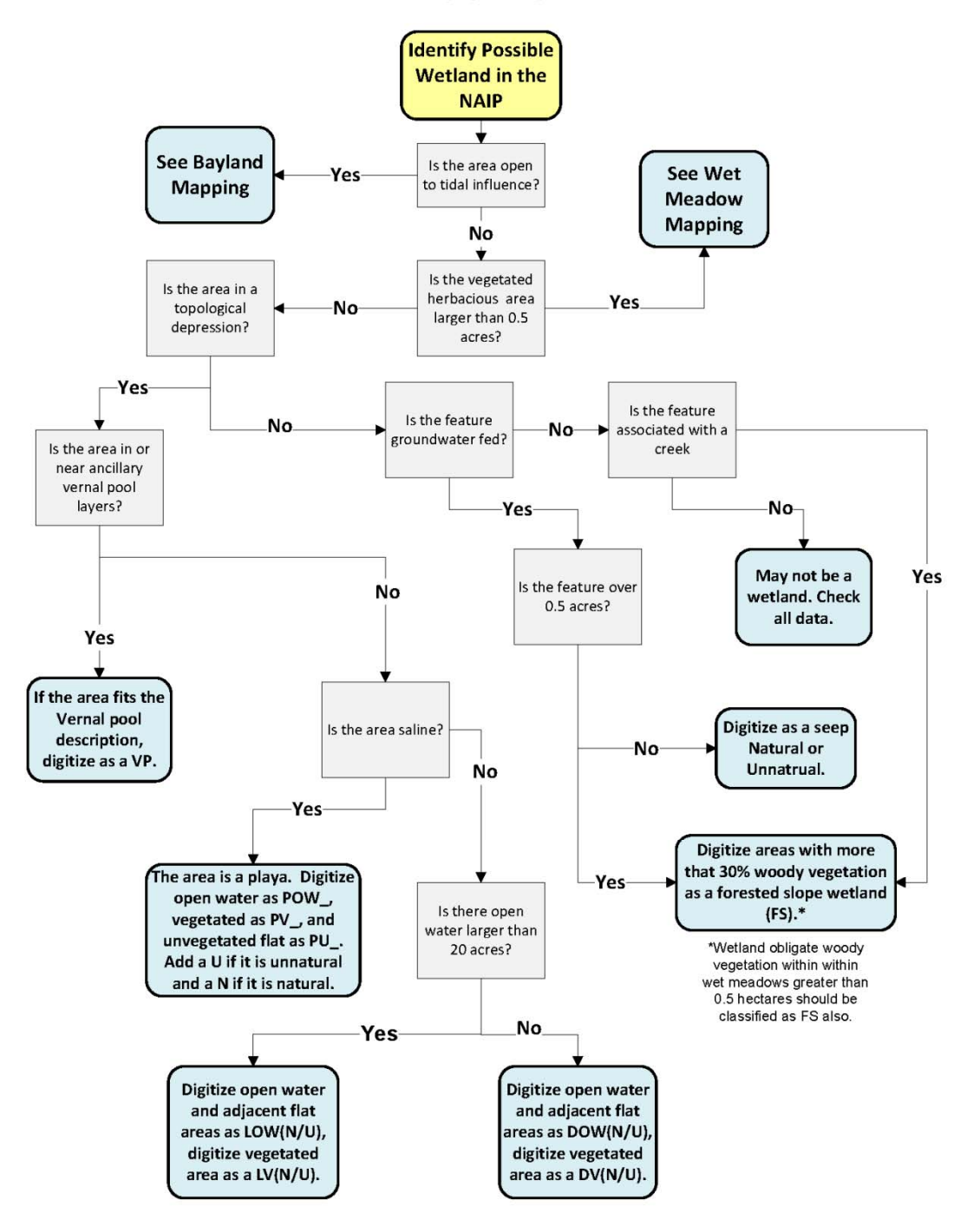

### **Wetland Mapping Procedure**

*Figure 11: Wetland mapping decision tree*

### **Wet Meadow Mapping Procedure**

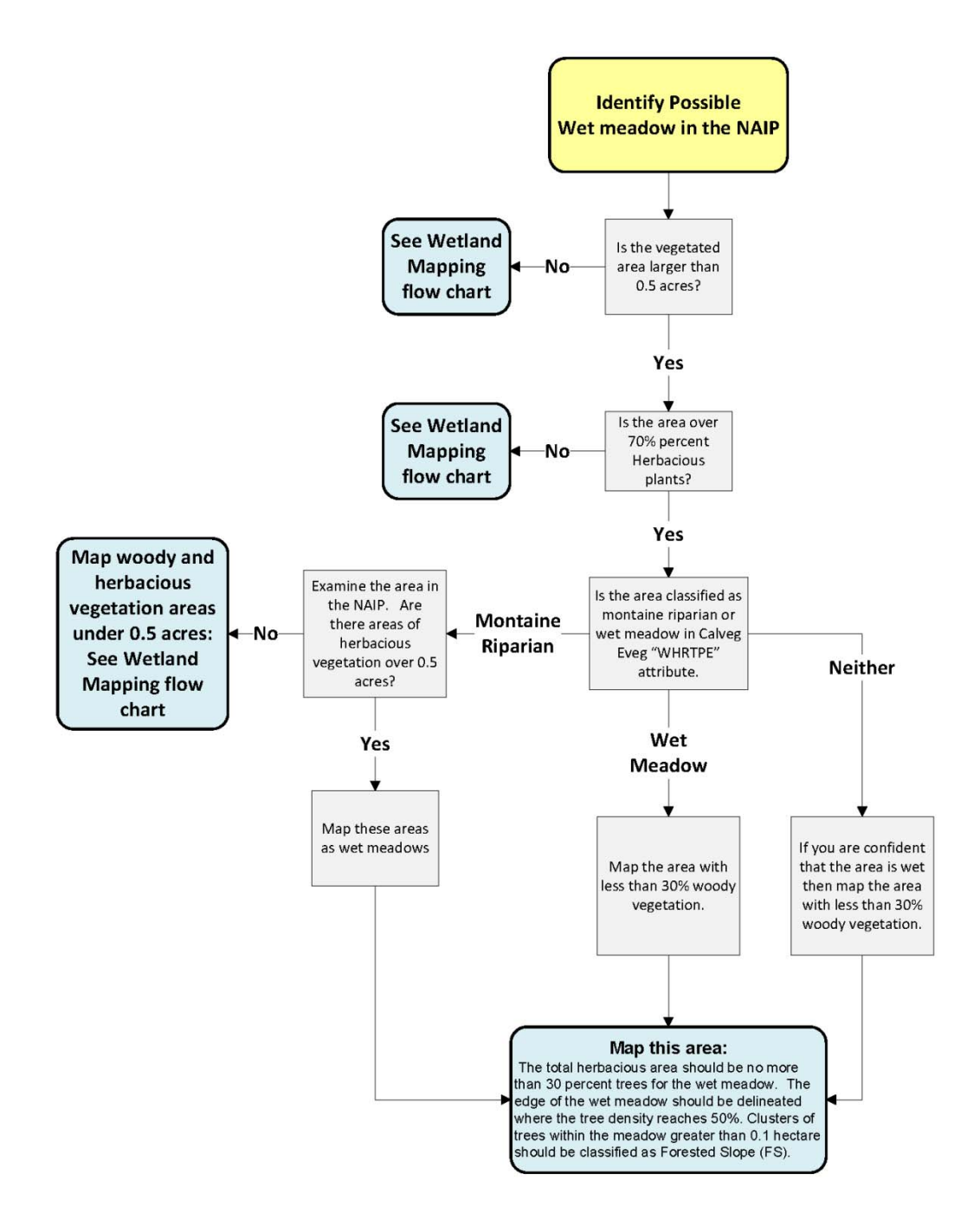

*Figure 12: Non‐forested slope (Wet Meadow) decision tree*

### *4.2.1 General considerations for mapping wetlands*

- Using the wetland mapping procedure (Figure 11 and 12), cleanly digitize wetland areas without any unnecessary vertices (i.e. small spikes, overlapping areas, etc.). When creating new wetland areas adjacent to existing ones, always use "Auto‐complete Polygon" and "Snapping" to avoid topology errors, such as slivers or gaps between areas.
- **E** Ensure that there are no overlapping polygons when mapping. Use the editor clip tool to remove overlapping areas when digitizing an open water area in the center of a vegetated wetland.
- Overlay the channel layer on the imagery while digitizing wetland areas; the channel layer will provide flow direction and other indicators or clues about the locations of wetland areas.
- Use Google Earth in cases where updated imagery is available for viewing, especially in areas subject to recent change, but only for reference. Attribute [Source\_Imagery] field as "GE", along with the year of the image.

### *4.2.2 Specific considerations for wetland types*

### **Depressional and Lacustrine**

- Natural depressional wetlands occupy topographic depressions low areas where rainwater and surface runoff collect, and into which groundwater can rise. Look for natural depressional wetlands in the lowermost areas of valleys large and small, on broad floodplains, on saddles along broad ridge tops, between small hills, and behind beaches and dunes along lake shores.
- Unnatural depressional wetlands are common as stock ponds and irrigation ponds behind small dams and levees. Any man‐made pond that is too small to be a lacustrine wetland should be classified as a depressional unnatural wetland.
- Depressional wetlands tend to have indeterminate boundaries where the vegetated area of the wetland appears to blend with the upland vegetation. The boundary can be very difficult to map. To map the upland boundary of the vegetated wetland area, first focus on an interior region of the area. This area is usually darkest green in color in NAIP natural color imagery, or deepest red in color infrared (CIR) imagery. Then look progressively landward until, based on the primary imagery and all ancillary data, the weight of evidence suggests the location of ordinary high waterline (OHW).
- **FIOating or submerged aquatic vegetation in pond and lakes should be labeled and** merged with the corresponding "Open Water" (OW) polygon.
- Unnatural depressional and lacustrine wetlands may not be filled to capacity at the time of the imagery. In these cases, digitize the boundary of the open water feature as it would appear when the depression or lake is full.
- Mapping the landward (upland) boundary between the vegetated areas for either large depressional or lacustrine wetlands and adjoining slope wetlands can be very difficult.

The general approach is to determine the likely ordinary high waterline (OHW) of the depressional wetland or lacustrine feature, and to assume that the boundary generally corresponds to the OHW. The OHW can be estimated based on the change in color signature or texture of the vegetation as evidenced in the primary imagery or LiDAR, as well as the elevation contours from the DRG and the topographic detail evident in the LiDAR‐based DEM. Local expertise can be very helpful to identify the boundary line. Questions to answer while identifying this boundary include:

- ― What is the direction and pattern of surface runoff into the depressional or lacustrine wetland?
- ― Is there a clear topographic boundary for the depression (this boundary can be used as surrogate for the wetland boundary)?
- ― Based on vegetation color or texture, is there an obvious area of saturated land upslope from the apparent OHW (this would likely be an area of slope wetland)?
- Based on the answers to these questions, map the area primarily using the imagery, elevation contours, and LiDAR as guides.

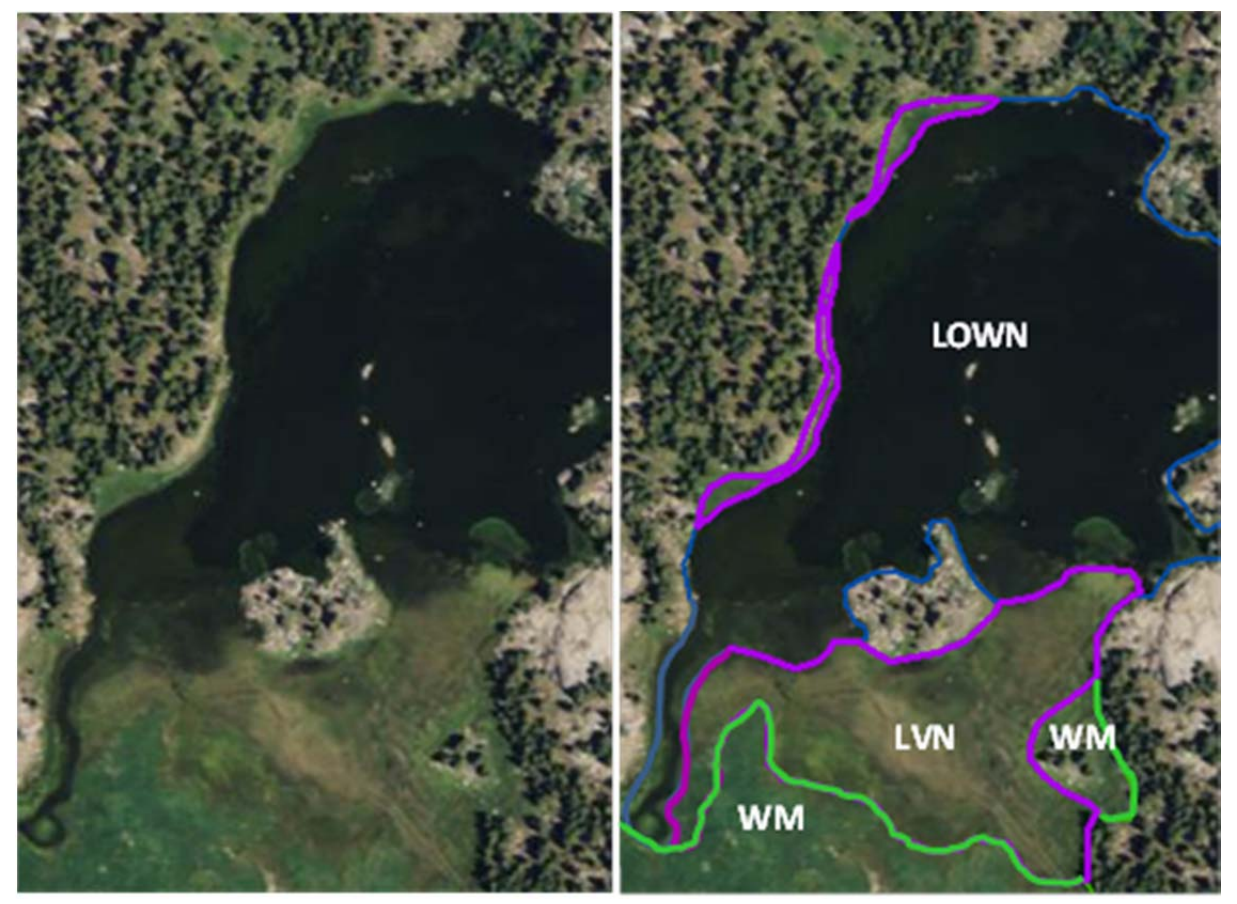

Figure 13: Example map of the relatively distinct boundary between the open water area of a natural *lacustrine wetland (LOWN) and its vegetated area (LVN), and the much more subtle boundary between the vegetated area of the lacustrine wetlands (LVN) and the adjoin wet meadow (WM).*

#### **Seeps and Springs**

 Seeps and springs (SN, SU) tend to occur uphill from where natural channels originate, on slopes where groundwater encounters an impervious geologic stratum, or at the base of slopes where groundwater emerges into the root zone of vegetation. Always look for slope wetlands immediately above the upstream end of first-order channels (headwaters), and immediately above or below landslides on grassy hillsides. Check the darker brown and black areas in the natural color NAIP imagery; they are often areas saturated with groundwater.

#### **Forested Slopes/Wet Meadow**

- **The easiest way to identify forested wetland areas is to look for the brighter green** trees in the natural color NAIP imagery (bright red in CIR imagery), where the topography would indicate a wetland might exist. Wetland trees are usually broad‐leaf species, such as alders and willows, which are lighter green in natural color and brighter red in CIR imagery. Trees in non‐wetland areas of the Basin are usually coniferous, which appear darker green and (or less bright red in CIR imagery).
- The highest-hit LiDAR hillshade, if available, can be very helpful. The wetland forests typically have a softer more rounded texture. The riparian vegetation is lighter in color when compared to the coniferous forest because the coniferous trees are usually taller and narrower which casts more (simulated) shadow in the hillshade.
- The boundary of a forested slope or wet meadow wetland can be difficult to determine, especially if, instead of an abrupt change in the tree cover, there is a more gradual transition. To standardize mapping the extent of non‐forested slope wetlands, the boundary is defined when the tree cover when viewed from aerial imagery is becomes greater than 30%. This should be evaluated at 20 meter intervals.

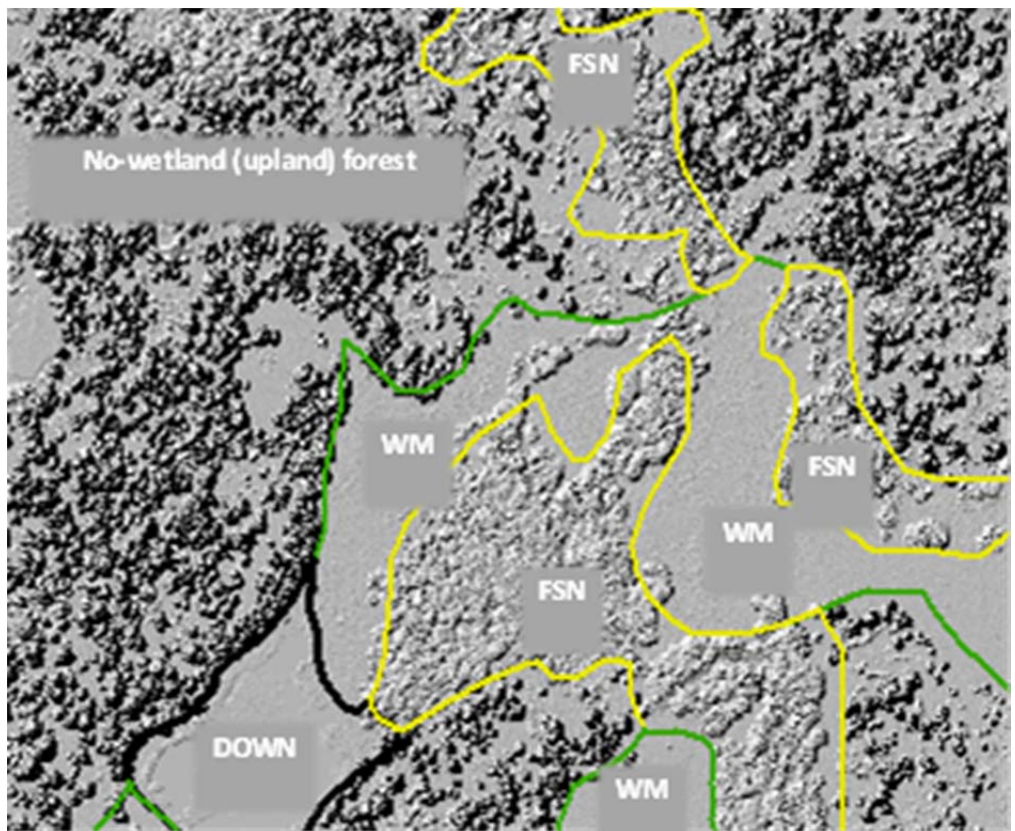

*Figure 14:* Highest hit LiDAR hillshade used to distinguish forested uplands from natural forested slope wetlands (FSN). The same data, in combination with natural color NAIP imagery, can be used to distinguish natural wet meadow s (WM) from natural depressional wetlands (DOWN and DVN).

### *4.2 ‐ Step 2: Quality Assurance and Quality Control (QAQC)*

### *4.2.1 General Considerations*

QAQC is essential to assess and document the accuracy of TARI. A random sampling approach to QAQC is recommended. This approach provides an objective QAQC score for each mapping parameters based on a randomly selected representative subset. The random sample should represent at least ten percent of the mapped area. The QAQC is conducted separately for "QAQC units" of standard size. For large mapping efforts involving three or more 7.5 minute quadrangles ("quad sheets"), the QAQC unit is the quad sheet. Smaller QAQC units can be defined for smaller (less extensive) mapping efforts. It is recommended that the QAQC unit be a manageable size for all steps of the mapping process, including data creation, QAQC, and storage.

For the purposes of outlining the QAQC process, it is assumed that the QAQC unit is a quad sheet. For each quad sheet of the overall mapping area, six non-overlapping 1-mi<sup>2</sup> "QAQC cells"

are randomly selected (since a quad sheet represents about 60 mi<sup>2</sup>, six 1-m<sup>2</sup> cells in aggregate represent about 10% of a quad sheet).

The freeware toolset Hawth's Tools can be used to create a vector grid of specified QAQC cell sizen and then to perform a random selection of any number of QAQC cells. An updated version of this tool has been released under a different name and format (http://www.spatialecology.com/gme/index.htm).

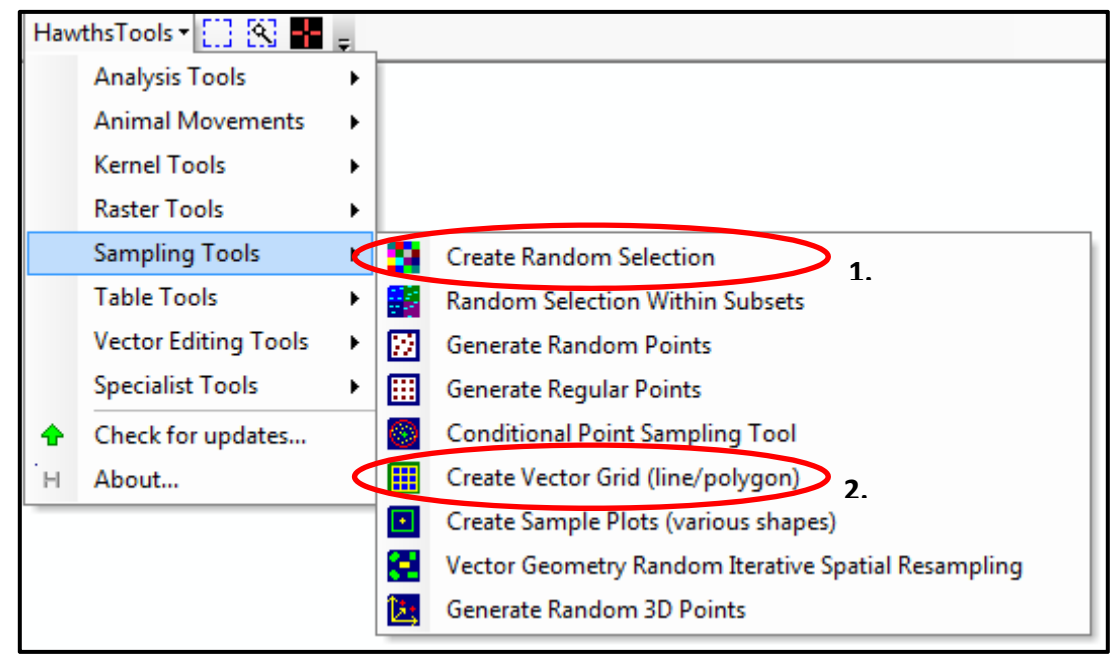

*Figure 12: Screen Shot of Hawth's Tools GUI. Figure 15: Screen Shot of Hawth's Tools GUI.*

Once the grid is created, the 'create random selection' tool selects a specified portion of the grid. The first random selection is removed from the grid and the random selection process is run again to create the second QAQC cell selection. This process is performed 4 times to create 4 unique QAQC cell layers. The multiple, non‐duplicating layers allow new areas of the QAQC unit (the quad sheet) to be "QAQCed" in subsequent rounds (see next section), so that no QAQC cell is selected for more than one iteration of the QAQC process.

A mapping effort might not completely include each QAQC unit in its entirety. For example, a mapping effort might entirely include 4 sheets, and different portions of 2 other sheets. The mapped areas of the partially mapped sheets should be considered together as different parts of one or more virtual sheets, for which the QAQC cells are selected as described above. This maintains the same intensity of the QAQC process across the overall mapping effort.

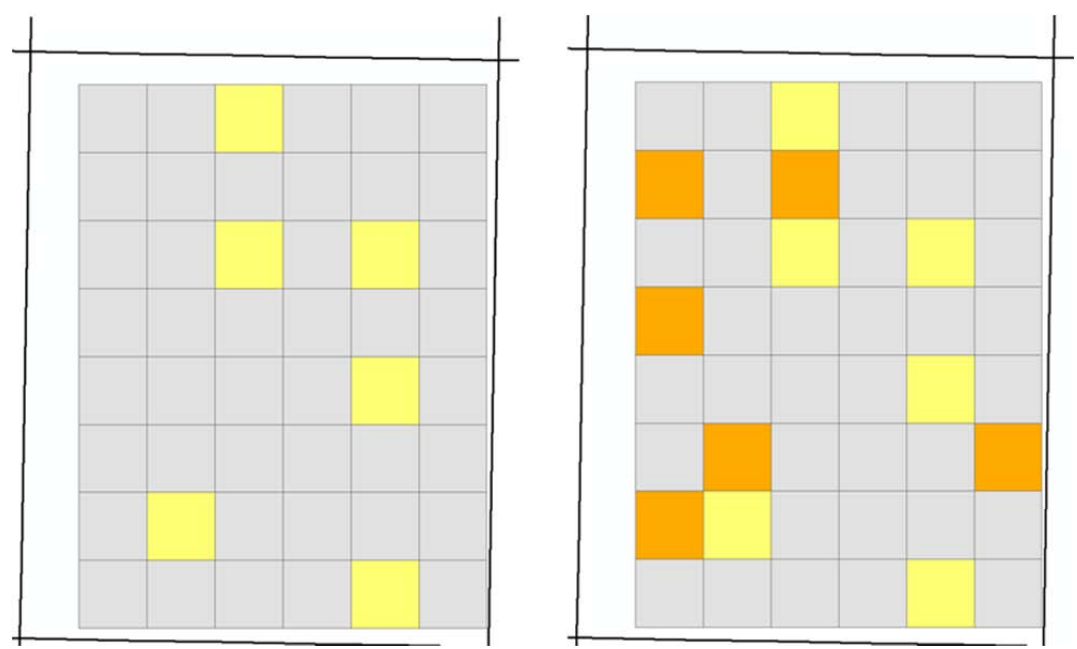

Figure 16: Illustration of two rounds of QAQV cell selection for a single QAQC unit. Yellow cells are the *first QAQC round. Orange cells are the second round.*

### *4.2.2 QAQC procedures for channels*

Ten percent of each watershed is randomly QAQCed as explained above<sup>6</sup>.

- 1. Organize data in personal geodatabases by user‐defined mapping units (TARI uses watersheds as mapping units).
- 2. Organize versions of QAQC by dataset.
	- o Quad\_QAQC\_1
- 3. Import draft stream network as a feature class into the dataset.
- 4. Add the initials of the digitizer and the QAQC round to the feature class name.
	- o quad\_JD\_1

- 5. Clip the draft stream network to the QAQC cells and rename the feature class "DRAFT," with the initials of the digitizer appended to the name.
	- o quad\_DRAFT\_JD
- 6. Make a copy of DRAFT feature class in the same geodatabase and rename "STANDARD," with the initials of the reviewer appended to the name. This STANDARD feature class will be edited for the QAQC process.
	- o quad\_STANDARD\_PQ

 $6$  Six 1-mi<sup>2</sup> cells were used for the Upper Truckee watershed; 4 were used for Third Creek.

- 7. Edits to the STANDARD feature class are done by a wetland mapping professional exactly according to the TARI mapping standards and protocols. The mapping professional must not be the same person who digitizes the draft map.
- 8. Create a topology for the feature dataset.
	- o Apply the following rules: "Must Not Have Dangles," "Must Not Overlap," "Must Not Self‐Overlap," "Must Not Intersect," "Must Not Self‐Intersect."
	- o Dissolve linework by type and source, explode multi‐part features, and run the "planarize" tool found in the topology toolbar, to re‐segment lines (be sure to remove all domains from the feature before you planarize).
- 9. Run the First Order Tool. This tool finds all first-order channels and verifies the length is >50m. Lines with a [FirstOrder] field value of 0 are greater than the tmu, and those with a value of 1 are less than the tmu. All first‐order channels below the tmu must be checked for adherence to standards on a case‐by‐case basis. That is, if they are not connected to a water body or touching the cell boundary (a subset of a longer channel), they should be deleted. Be sure to merge the main stem lines where a tributary is deleted.
- 10. Run the Stream Network QAQC Model. This model will check for differences in the DRAFT and QAQC STANDARD layers in alignment, under‐mapping, over‐mapping, and feature attribution (coding). A QAQC results table will be exported to the input geodatabase.
	- o ALIGNMENT

The alignment parameter measures the degree to which the draft channel map is aligned with the QAQC channel map. Each draft channel must be within 7.5 meters of its corresponding QAQC channel. The length of a draft channel that exists within this area will be considered correctly aligned.

o OVER‐MAPPING

The over‐mapping parameter measures the amount of the draft channel map that extends beyond the QAQC channel map. The total length of the draft channel network is compared to the total length of the corresponding QAQC channel network, discounting the area of misalignment (as calculated by the Alignment metric).

o UNDER‐MAPPING

The under‐mapping parameter measures the amount of the standard channel map that extends beyond the draft channel map. The total length of the draft map is compared to the total length of the standard map, discounting the area of misalignment (as calculated by the Alignment metric).

### o CODING

The coding parameter measures the accuracy of draft channel classifications relative to the QAQC standard channel map.

- 11. QAQC units (quad sheets for TARI) are considered to have passed if parameter has an error rate less than 15%. If a QAQC unit passes the quantitative QAQV assessment, it moves to the QAQC overview step. If any of the parameters do not meet the standards, the QAQC unit will be returned to the draft mapper along with the corresponding standard channel network maps, which draft mapper will use to guide their revisions of the channel map. Once the mapper is done with the revisions, the QAQC unit will be resubmitted to the QAQC procedure. The QAQC process will be repeated for each QAQC unit, as needed, until all the QAQC units pass the quantitative QAQC assessment. Each iteration of the process will be conducted using a different set of QAQC cells.
- 12. The last QAQC step features a comprehensive review of each passing QAQC unit at a scale of 1:10,000 (see Step 3 in section 4.3 below). Any major errors found in the draft maps are resolved during this step in the review.
- 13. The final QAQC cells and their final QAQC results will become a permanent attribute of each quadrangle.

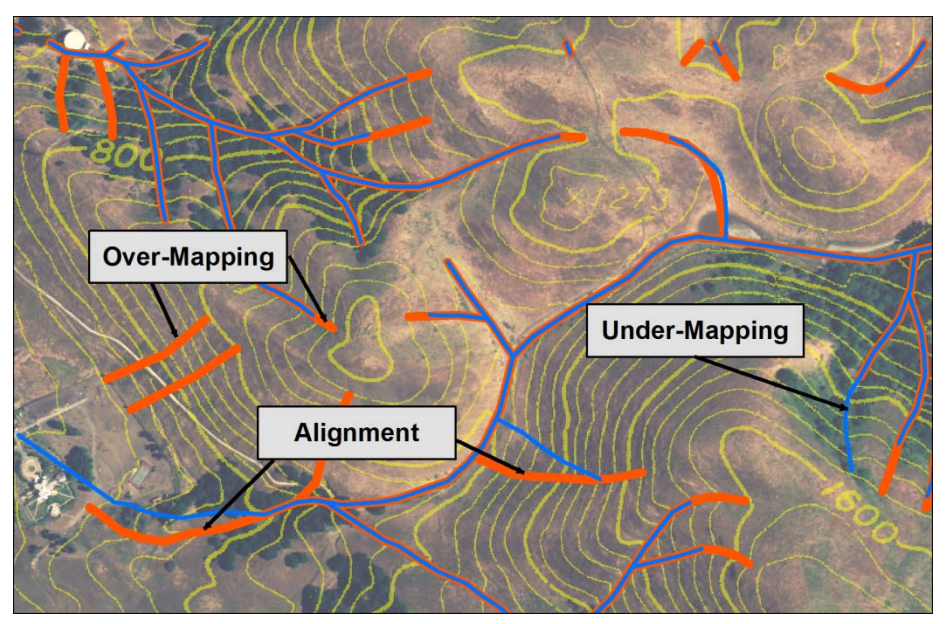

*Figure 17: Line mapping error types*

### *4.2.2 QAQC procedures for wetlands*

- 1. Organize data in personal geodatabases by mapping unit (TARI uses watersheds).
- 2. Organize versions of QAQC by dataset.
	- o Quad\_QAQC\_1
- 3. Import draft stream network as a feature class into the dataset.
- 4. Add the initials of the digitizer and the QAQC round to the feature class name.
	- o quad\_JD\_1
- 5. Clip the draft stream network to the QAQC cells and rename the feature class "DRAFT", with the initials of the digitizer appended to the name.
	- o quad\_DRAFT\_JD
- 6. Make a copy of DRAFT feature class in the same geodatabase and renamed "STANDARD," with the initials of the reviewer appended to the name. This STANDARD feature class will be edited for the QAQC process.
	- o quad\_STANDARD\_PQ
- 7. Edits to the STANDARD feature class are done by a wetland mapping professional according to the mapping standards and protocols. The mapping professional did not digitize the draft map.
- 8. For QAQCed wetlands, merge all polygons by type, then explode multi-part features. Create a topology for the feature dataset and apply the following rules: "Must Not Overlap," "Must Not Have Gaps." Also check the Shape\_Area field and make sure all wetlands are larger than the targeted mapping area. Compact the geodatabase.
- 9. Once corrections have been made, the DRAFT and QAQC STANDARD layers are fed into the Polygon QAQC Model. This model checks for differences in alignment (overlay), over‐mapping, under‐mapping, and attribution (coding). A table of error parameters will be exported to the geodatabase supplied in the input.
	- o OVERLAY ALIGNMENT

The overlay parameter measures the validity of the intersecting draft polygons with the QAQC standard. Overlay is determined using common areas of interpretation or intersecting regions. Three overlay parameters are measured: overlay alignment, overlay over‐mapping, and overlay under‐ mapping.

o OVER‐MAPPING

The over‐mapping parameter measures the degree to which the draft data include more polygons than the QAQC Standard.

o UNDER‐MAPPING

The under‐mapping parameter measures the amount of area not mapped in the draft data that is mapped in the QAQC standard.

o CODING

The coding parameter measures the accuracy of draft quad's classification of wetlands and aquatic systems. Coding is only compared in areas where both the QAQC standard data and draft data have overlapping polygons.

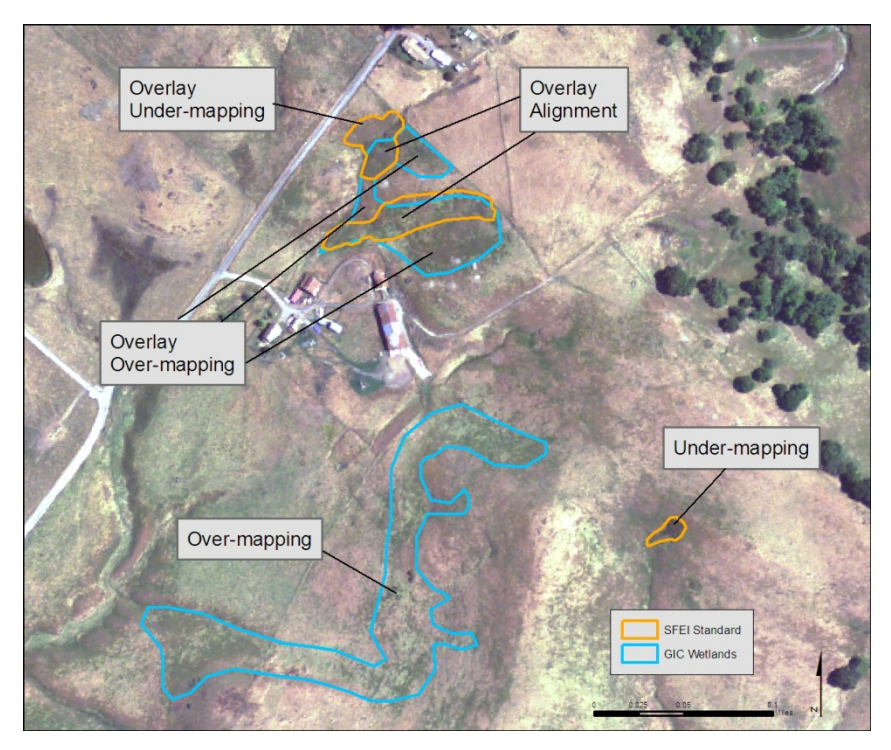

*Figure 18: Example polygon mapping errors, showing overlay alignment, overlay over‐mapping, overlay under‐mapping, over‐ mapping, and under‐mapping (coding parameter is not represented). Not all visible wetlands were mapped for this example.*

- 10. QAQC units (i.e. the watershed for TARI) are considered to have passed if each parameter has an error rate of less than 15%. If a QAQC unit passes the quantitative QAQC assessment, it moves to the QAQC overview step. Failed QAQC units will be returned to the original digitizer along with the QAQC results and the digitized polygons for each of the eight sample cells, which the digitizer will use to guide their map revisions. Once the original digitizer is done revising the QAQC area the data for the QAQC area is resubmitted to the QAQC procedure, which will involve a new randomly selected QAQC cells. The QAQC process will be repeated until all QAQC units meet all QAQC standards.
- 11. The last QAQC step features coarse scale overview of the final draft maps that have received passing scores for all the quantitative QAQC parameters. The final review is conducted at a scale of 1:10,000. Any major errors found in the draft maps are resolved during this step in the review.
- 12. The final QAQC results will become a permanent attribute of each quadrangle.

### *4.3 ‐ Step 3: General Review and Post‐processing*

### *4.3.1 Review of channels and channel networks*

- 1. Visually inspect the stream network of the entire QAQC unity at 1:10,000 using the primary data and ancillary data as necessary. This is a general overview used to correct any major errors that are observed.
	- o Make sure the flow direction is in the correct direction. It helps to symbolize the flow direction by drawing the lines with arrows at the end of each segment.
	- o With an understanding of low direction, look for mapped channels that erroneously cross ridges or otherwise indicate uphill flow.
- 2. Make sure all channel lines are coded, and that they are coded correctly.
- 3. Dissolve linework by type and source (and any other attribute field you wish to keep). Then explode multipart features and "planarize" the lines.
- 4. Edge‐match features that cross adjacent quad sheets (or other QAQC units) by snapping lines to endpoint. Then merge the lines if they are the same type, and split line segments at ends.
- 5. Calculate Strahler stream order (i.e., channel order) using RivEx or a similar program.
- 6. Check the channel order and make sure that it was calculated correctly. Channel order should increase downstream (i.e., as flow passes through confluences). Within any given channel network, if channel order decreases in the downstream direction, then some upstream channel lines were either not snapped together or have been attributed with incorrect flow direction. Correct any errors in channel geometry or attributes.

### *4.3.2 Review of wetlands*

- 1. Visually inspect the mapped wetlands of the entire QAQC unity at 1:10,000 using the primary data and ancillary data as necessary. This is a general overview used to correct any major errors that are observed.
- 2. Look for identification errors, such as tree shadows mistaken for open water of depressional wetlands, and dark areas of soil or non‐wetland vegetation mistaken for slope wetlands. The vegetated areas of lacustrine and depressional wetlands are easily overlooked. Be sure such areas are digitized and correctly attributed.
- 3. Make sure all wetland polygons are coded, and that the codes are correct.
- 4. Dissolve polygons by type and source (and any other attribute field you wish to keep) and explode multipart features.
- 5. Merge adjacent quad sheets (or other QAQC units) by merging polygons of the same type, and make sure no small spikes or overlapping areas exist.

### *4.4 ‐ Step 4: Riparian Model*

The National Resource Council (NRC) defines riparian areas as "areas through which surface and subsurface hydrology connect… and significantly influence exchanges of energy and matter." The WRAMP riparian model is a cost-effective way to map riparian extent based on this definition. The model is modular; each module generates a map of riparian areas pertaining to a particular set of riparian functions. At this time, the riparian model is formulated to represent the following functions.

The riparian model runs in ArcGIS version 9.3x using a Visual Basic for Applications (VBA) script using ArcObjects and standard ESRI geoprocessing tools, and is embedded in a map document (mxd). The model uses TARI output data (i.e., the TARI data for channels and wetlands), a DEM, and a vegetation layer as input data. The preferred vegetation data are produced through the Vegetation Classification and Mapping Program (VegCAMP), managed by the CA Department of Fish and Game (http://www.dfg.ca.gov/biogeodata/vegcamp/). In the absence of VegCAMP data, the vegetation data provided as CalVeg 2005 produced jointly by the by the US Forest Service and CA Fire and Resource Assessment Program (FRAP) can be very useful (http://www.fs.fed.us/r5/rsl/projects/mapping/accuracy.shtml). However, any suitable data layer for plant cover by species or plant community can be used. The vegetation data input must have fields for vegetation type, tree height and standard buffer distance (SBD). "Tree height" is the height of plants with average heights greater than 6 meters. "SBD" is the height of plants below an average height of 6 meters. Therefore, plants with "tree height" values will have "SBD" values of 0, and vice versa. For a more explanation of the riparian model, see the Riparian Model User Guide (http://www.sfei.org/sites/default/files/UserGuide\_12202010.pdf).

The riparian mapping does not provide any information about the relative importance or influence of various riparian functions. it is not intended to replace on‐the‐ground empirical observation of riparian extent or condition. It is instead intended to display the greatest likely extent of riparian areas for selected riparian functions based on qualified input data.

### *4.4.1 Vegetation module*

This module estimates the approximate extent of riparian functions depending on vegetation, including especially bank stability and allochthonous input (i.e., inputs of leaf litter, large woody debris, leaf litter, etc).

### *4.4.3 Hillslope module*

This module is intended to extend the riparian zone into mass wasting processes, such as landsliding, dry raveling, and debris flowing, that can deliver sediment and other materials into wetlands and channels.

### *4.5 ‐ Step 5: Upload to Wetland Tracker*

The TARI data that pass the 4 above steps in the QAQC procedure are uploaded to the EcoAtlas information delivery system (http://www.californiawetlands.net/tracker/ba/map). The EcoAtlas website provides public and secured access to WRAMP data, including CARI and its regional versions, such as TARI. To upload TARI into EcoAtlas, it must be processed as follows.

Four fields need to be added to the TARI datasets: "ClickCode," "ClickLabel," "LegLabel," and "LegCode." The "ClickCode" is identical to "WetlandType." The "ClickLabel" is a long text description of the classification code (e.g. "DOWU" = "Depressional Open Water Unnatural," "C" = natural channel," etc). The "LegLabel" is the code that appears in the EcoAtlas legend. The "LegCode" is the code version of the "LegLabel." These are conflated codes based on "WetlandType," and are generalized from 47 to 18 categories. This allows for a much simpler legend in the EcoAtlas, while retaining the full classifications when a user downloads TARI data. The "LegLabel" and "LegCode" are then associated with specific RGB color values, which are used to symbolize the wetlands, channels, and riparian areas in EcoAtlas (see Appendix A).

### **Appendix A**

**Basic level 1 Workflow Charts**

## Basic CARI Mapping Steps

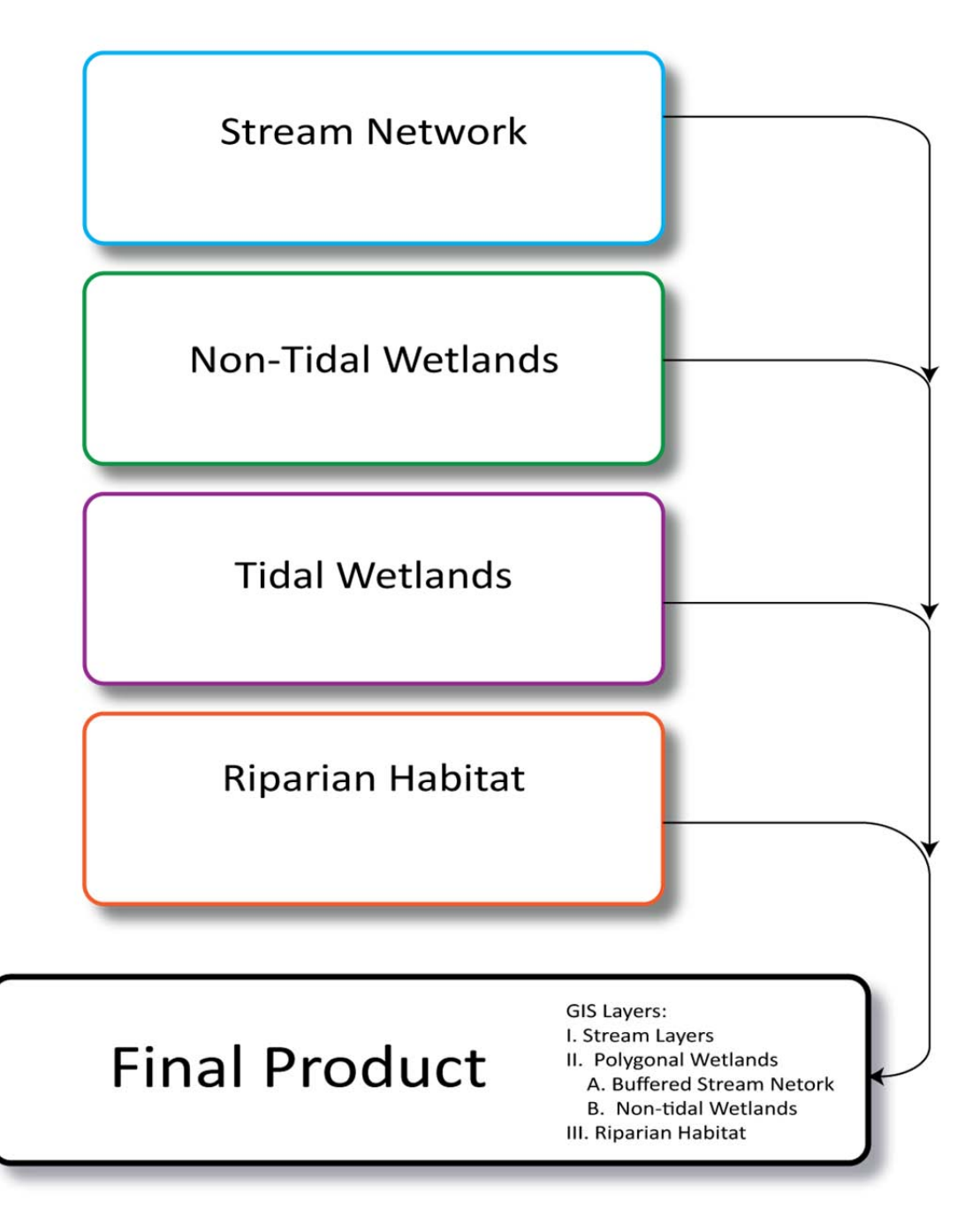

## Channel Mapping Steps

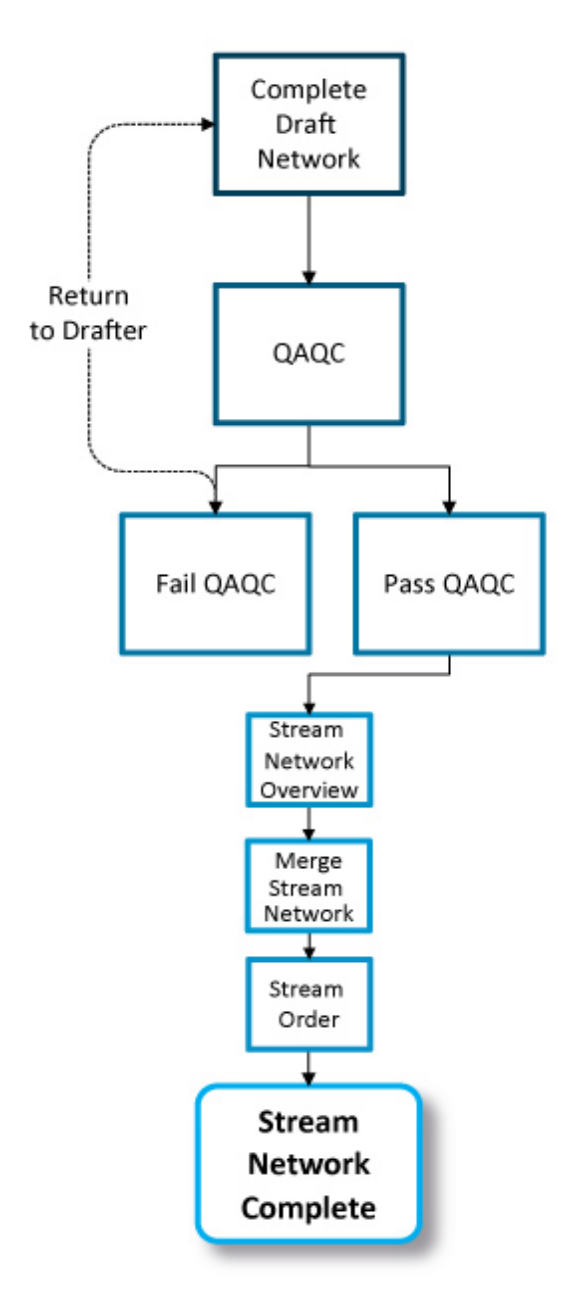

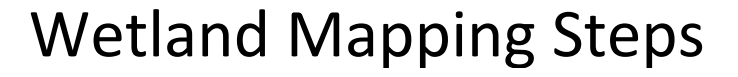

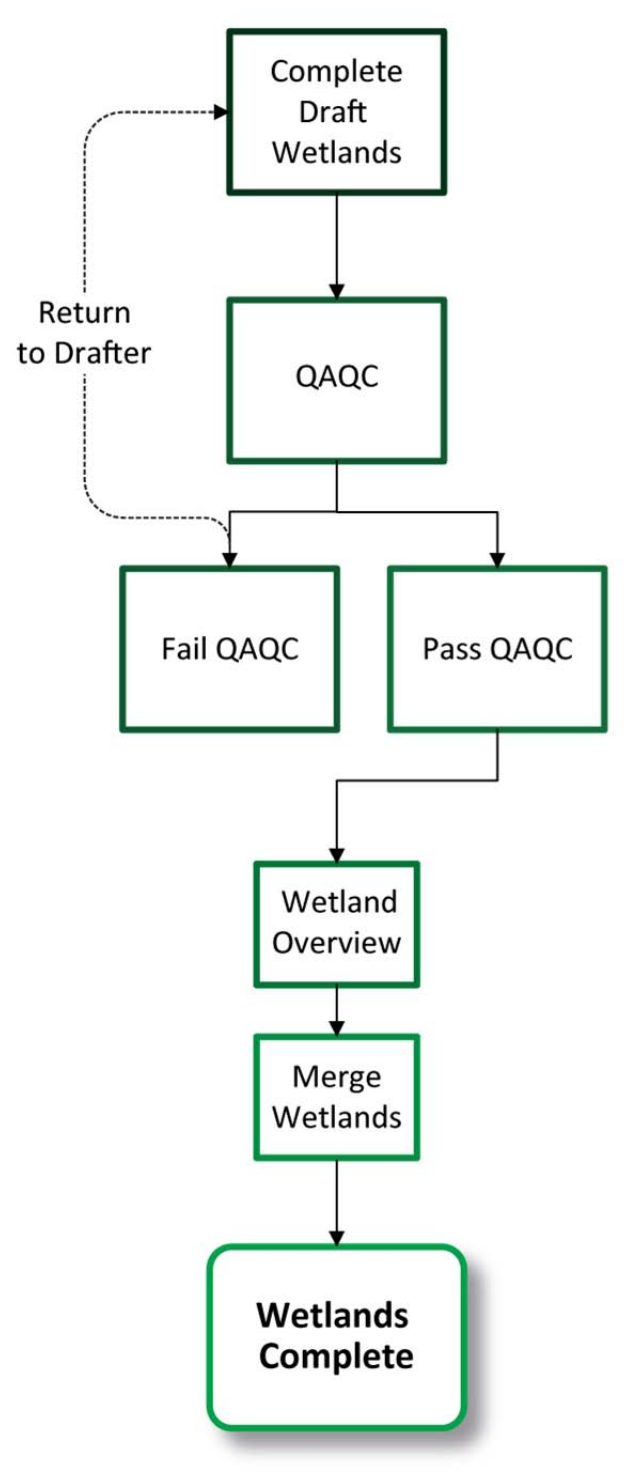

### **Appendix B**

### *Table 4. Regional TARI Classification to CARCS crosswalk and CRAM Module*

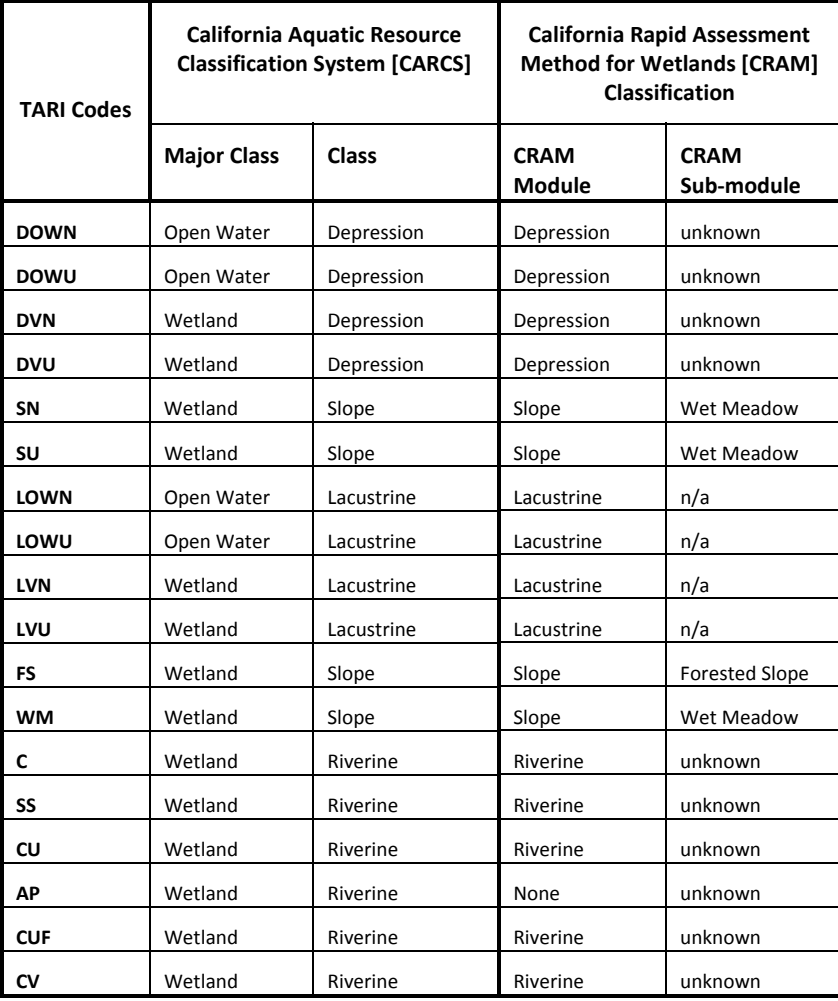